## **EXHIBIT I**

## Confidential Attorneys' Eyes Only Outside Counsel

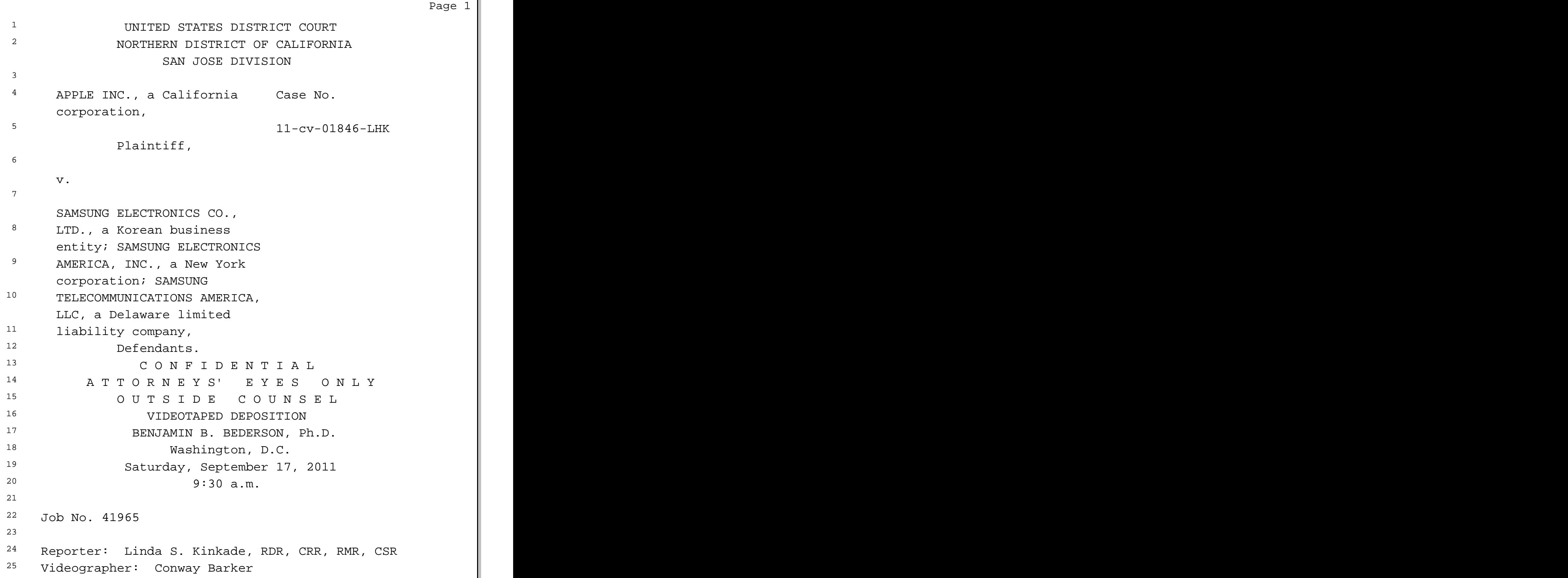

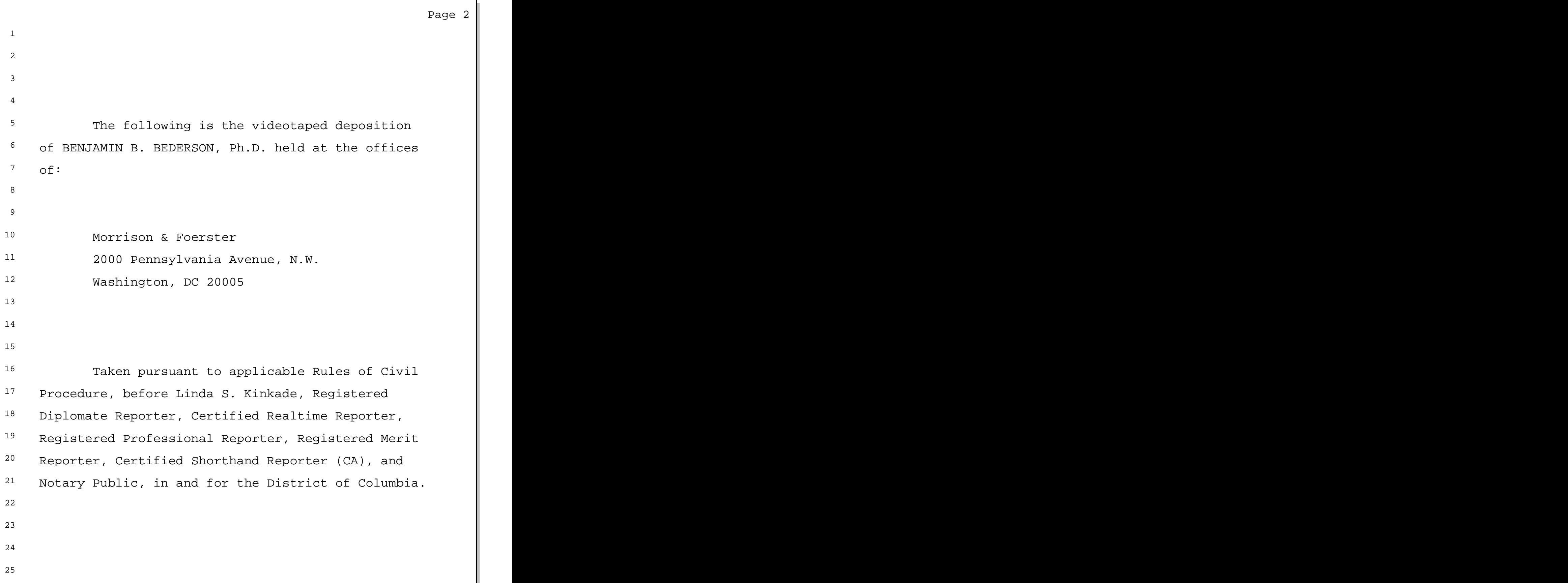

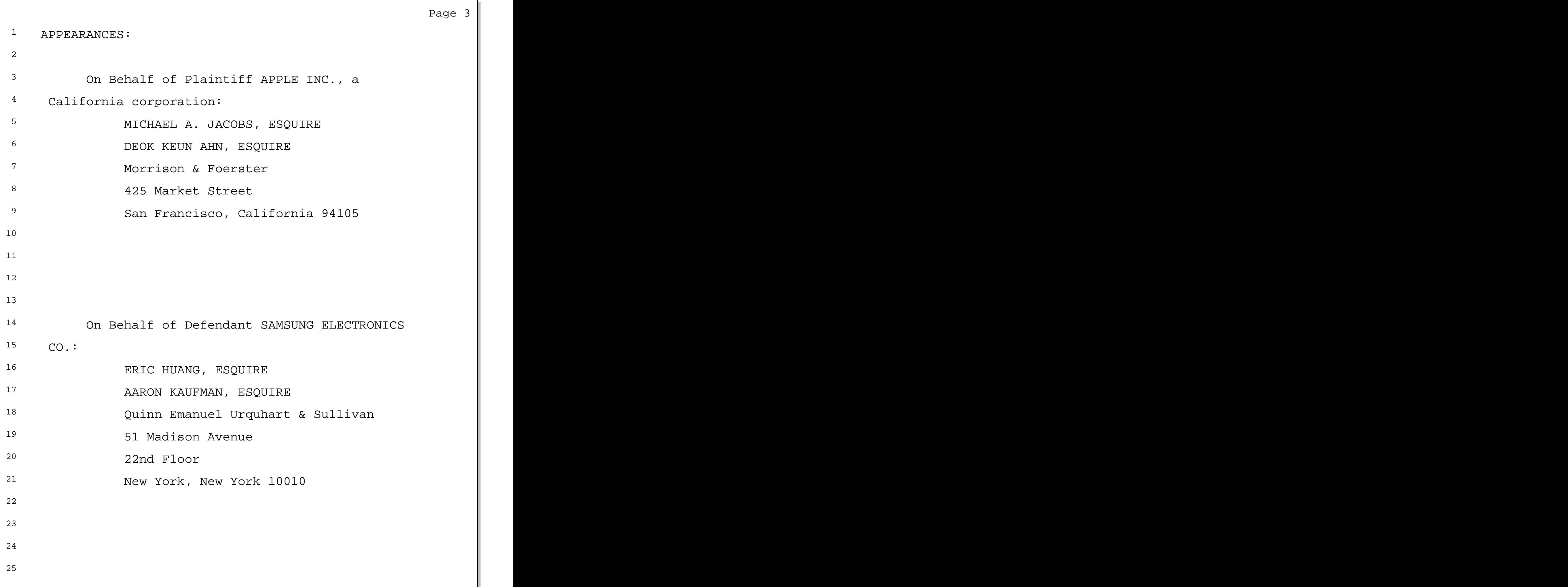

 $1$  me to explain what it does or how it does it?  $2$  Q. Let's start with what it does. 3 A. I believe that this finds the -- this <sup>4</sup> determines the bounds of an email header that <sup>5</sup> most overlaps with the specified cursor  $6$  rectangle, which is a  $-$  in the application I 7 believe is a blue highlight. 8 0. So let's -- these will be concepts I  $9$  think we'll be using as we go through the rest <sup>10</sup> of the code, so let's make sure we understand 11 them clearly. We talk about an email header.  $12$  We're talking about the actual set of characters  $13$  that is associated with an email on a list of  $-$ -14 on a list display of emails, correct? 15 A. Is it all right if I just describe 16 what it does in my words? 17 Q. Sure. 18 A. So when you are zoomed into the email <sup>19</sup> tile application in X-node, one of the parts of  $20$  that display is a list of email headers where  $21$  each header is actually an image where the image 22 visually looks like the kind of information 23 commonly included in an email header, such as, I 24 believe, it includes who it's from and what the 25 subject is.

Page 29  $\vert$ 

Page 30  $\parallel$ 

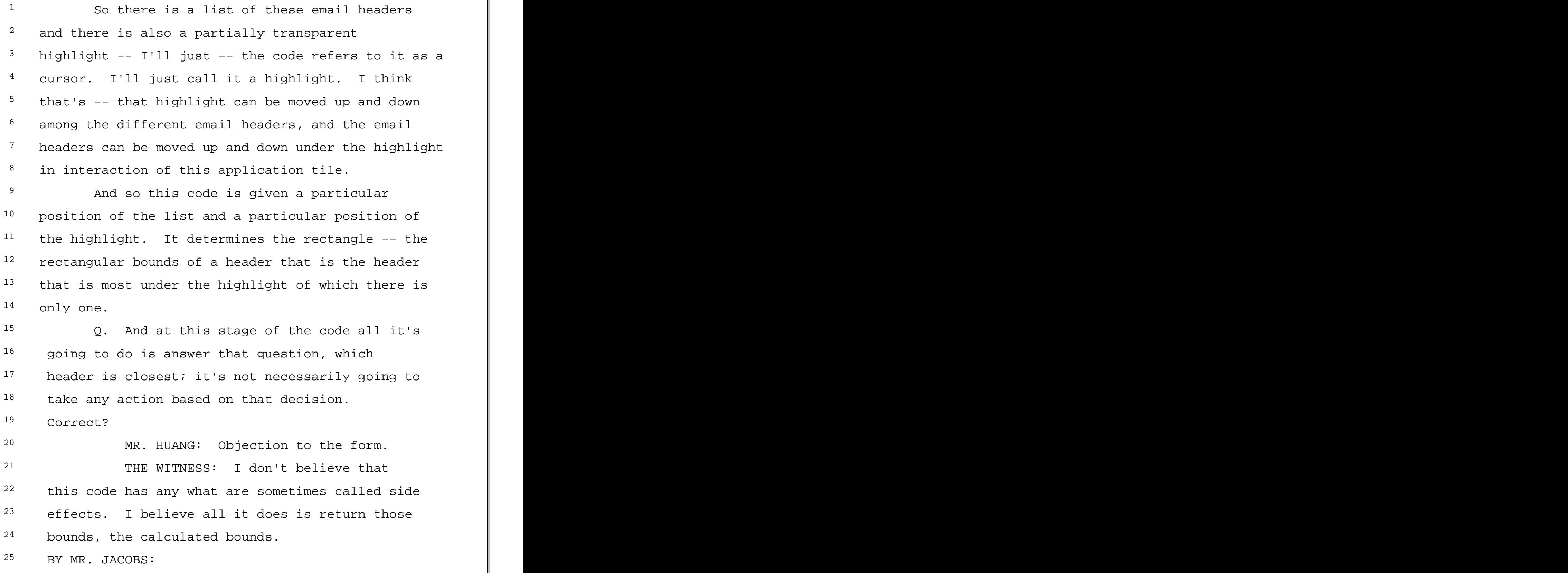

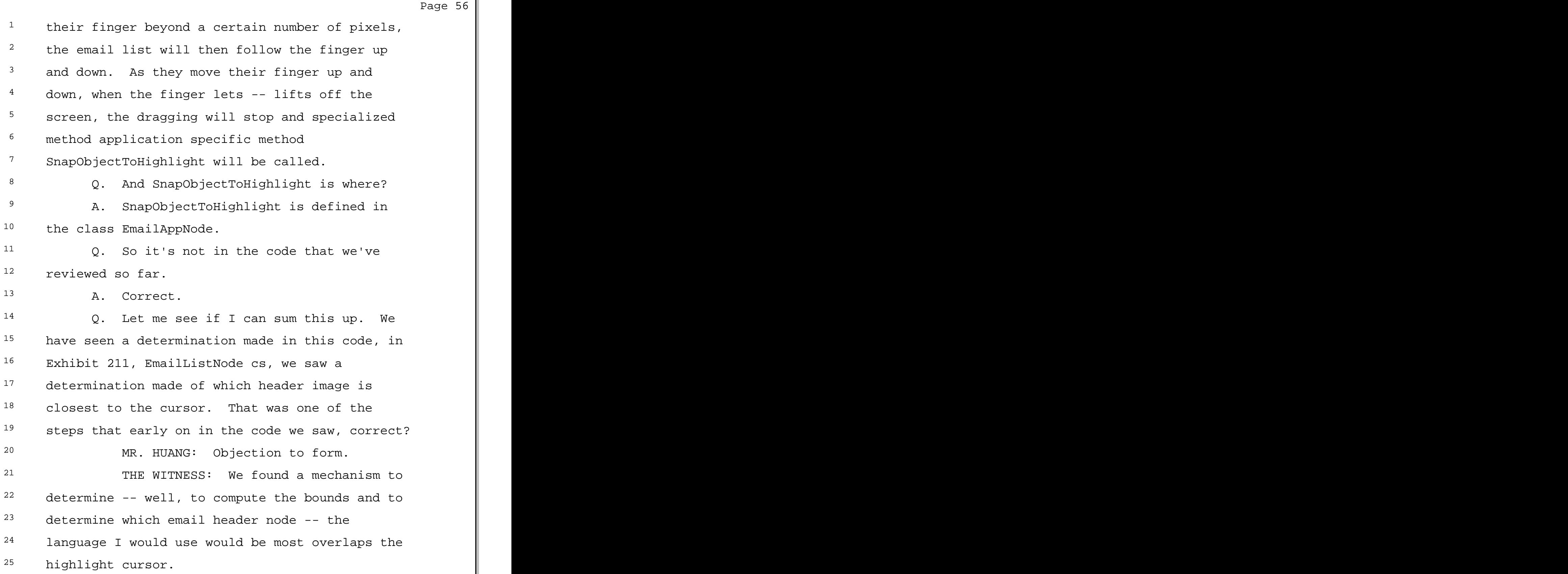

 $1$  BY MR. JACOBS:  $2$  Q. Most overlaps is the key there, right?  $\lambda$ . Yes. 4 MR. HUANG: Objection. <sup>5</sup> THE WITNESS: That's the actual  $6$  calculation that gets computed.  $7$  BY MR. JACOBS: 8 6 C. And then another function we saw was <sup>9</sup> the function of determining whether the finger <sup>10</sup> or other input device has moved far enough such 11 that, depending on the constants that have been <sup>12</sup> input, the displayed item should itself move in 13 response to that input. 14 MR. HUANG: Objection to the form. 15 THE WITNESS: Since -- that way you <sup>16</sup> said was long. Can I just try and restate the 17 same thing in my words? 18 BY MR. JACOBS: 19 Q. Please. 20 A. When the user moves their finger, the 21 email header list will follow their finger after  $22$  the finger has moved a certain definable number  $23$  of pixels.  $24$  Q. And then when the finger  $-$ - when the <sup>25</sup> user lifts his finger, a function called

Page 57  $\parallel$ 

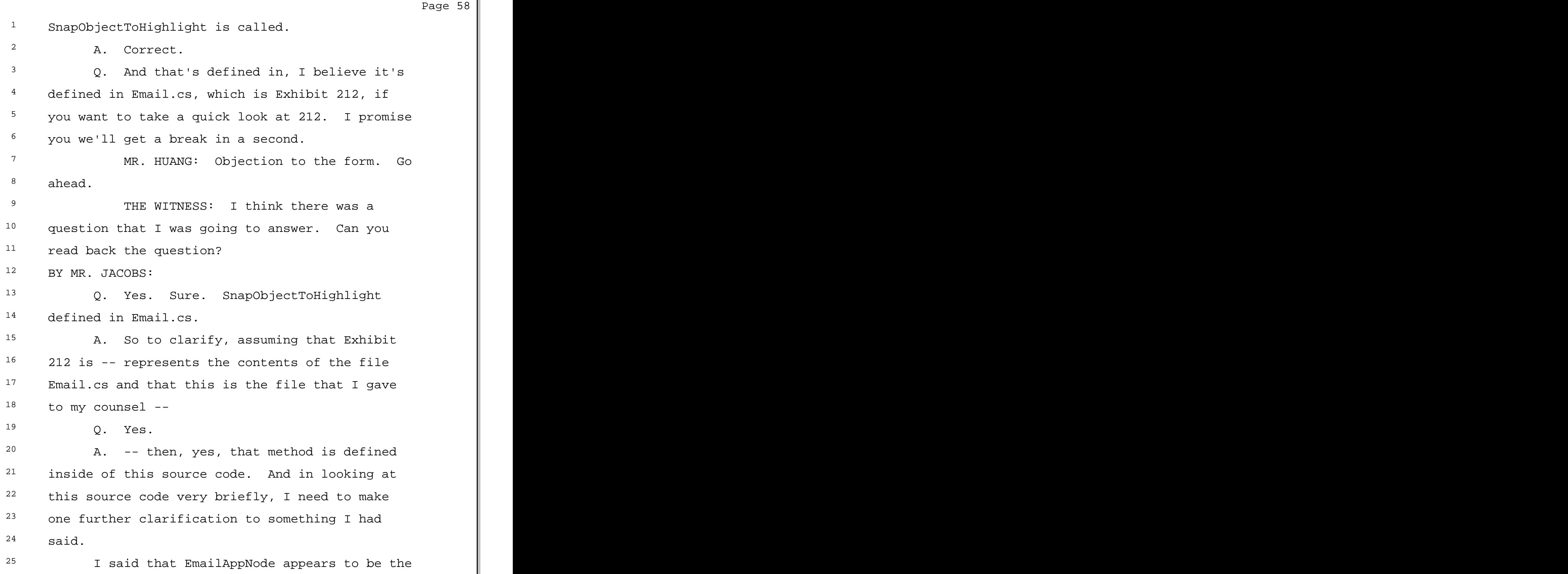

Page 64  $\parallel$ 

 $1$  then. Can you describe what public <sup>2</sup> SnapObjectToHighlight at the bottom of page 29  $3$  does?

<sup>4</sup> A. Yes. So this is the method that gets 5 called in the OnMouseUp method that I described  $6$  previously when the user lifts their finger off  $7$  the device after they finish dragging.

8 It takes two parameters, Node and Animate. <sup>9</sup> The first parameter that is passed in from the caller OnMouseUp is DraggedNode, which I believe is the node that was being dragged up and down, which I believe is slidingNode -- refers back to slidingNode in the original code.

14 And the second parameter is called Animate, 15 which is passed in as true. So Animate is true.

16 So the definition of SnapObjectToHighlight <sup>17</sup> takes the overall email header list that is 18 displayed on the screen and moves it with animation  $19$  over time so that the email header object that most <sup>20</sup> overlaps the highlight cursor ends up completely <sup>21</sup> underneath the highlight cursor.

22 Q. Can you explain how that occurs? 23 A. Yes. The first line determines the 24 bounds of the highlight cursor in the 25 appropriate coordinate system.

 $1$  BY MR. JACOBS:

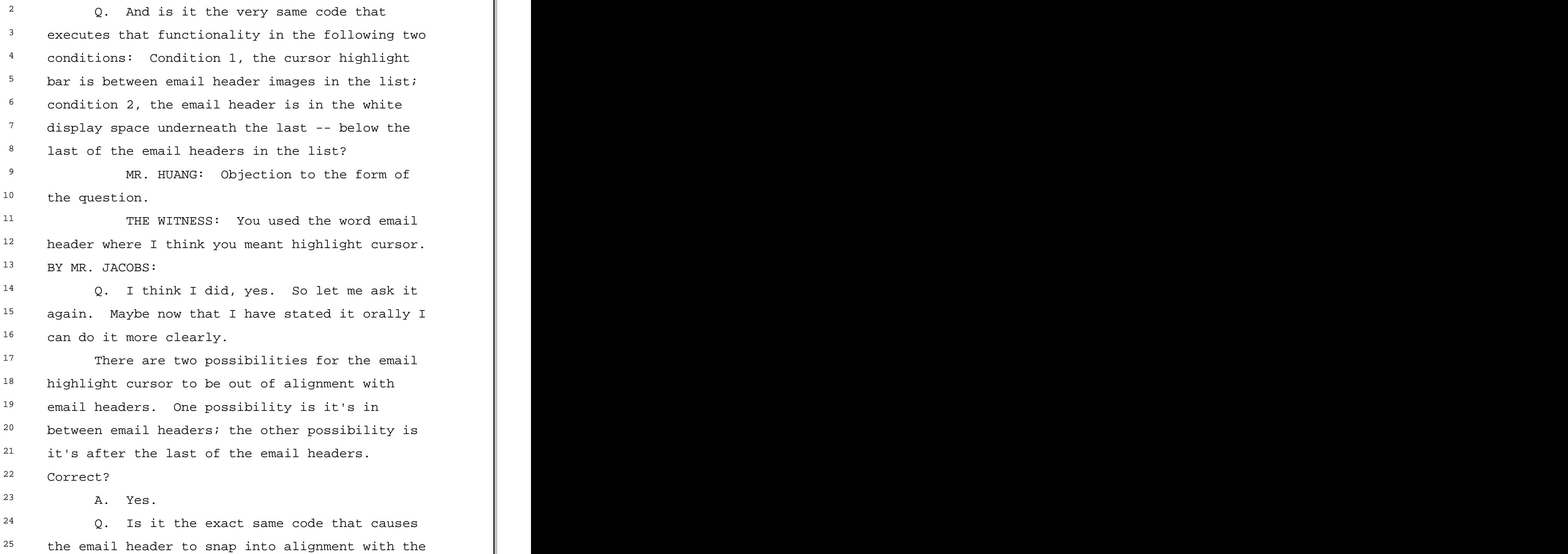

 $1$  email cursor bar in either of those two cases? 2 MR. HUANG: Same objection. <sup>3</sup> THE WITNESS: So there is only one  $4$  code sequence of flow that performs snapping, <sup>5</sup> and that same sequence is used wherever the <sup>6</sup> email list is positioned vertically, including  $7$  when the bottom-most email header is above the 8 bottom of the screen.  $9$  BY MR. JACOBS:  $10$  0. And the  $-$  it is possible that, when  $11$  the user lifts  $-$  in the case of the depiction  $12$  on page 6 of your declaration  $-$ - when the user <sup>13</sup> lifts his finger, that the blue cursor bar and 14 email header image are in alignment, correct? 15 MR. HUANG: Objection to the form. 16 THE WITNESS: So at the time the user 17 lifts off, it's possible that one of the email 18 headers is already completely aligned underneath 19 the highlight cursor -- highlight cursor.  $20$  BY MR. JACOBS: 21 Q. That's my question. 22 A. Yes, that's possible.  $23$  Q. So I think you did this before, but if  $24$  you could just again point us to the code that <sup>25</sup> tests whether that condition has been met.

Page 80  $\parallel$ 

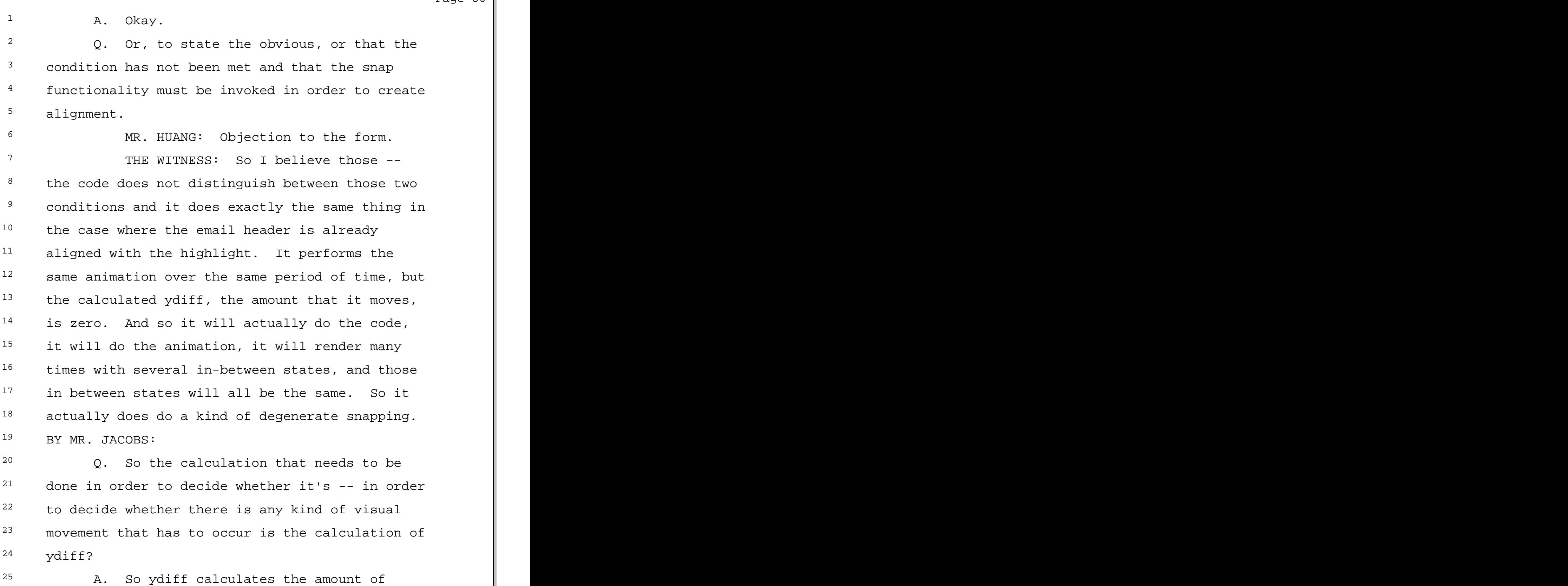

TSG Reporting - Worldwide (877)-702-9580

Page 81  $\parallel$ 

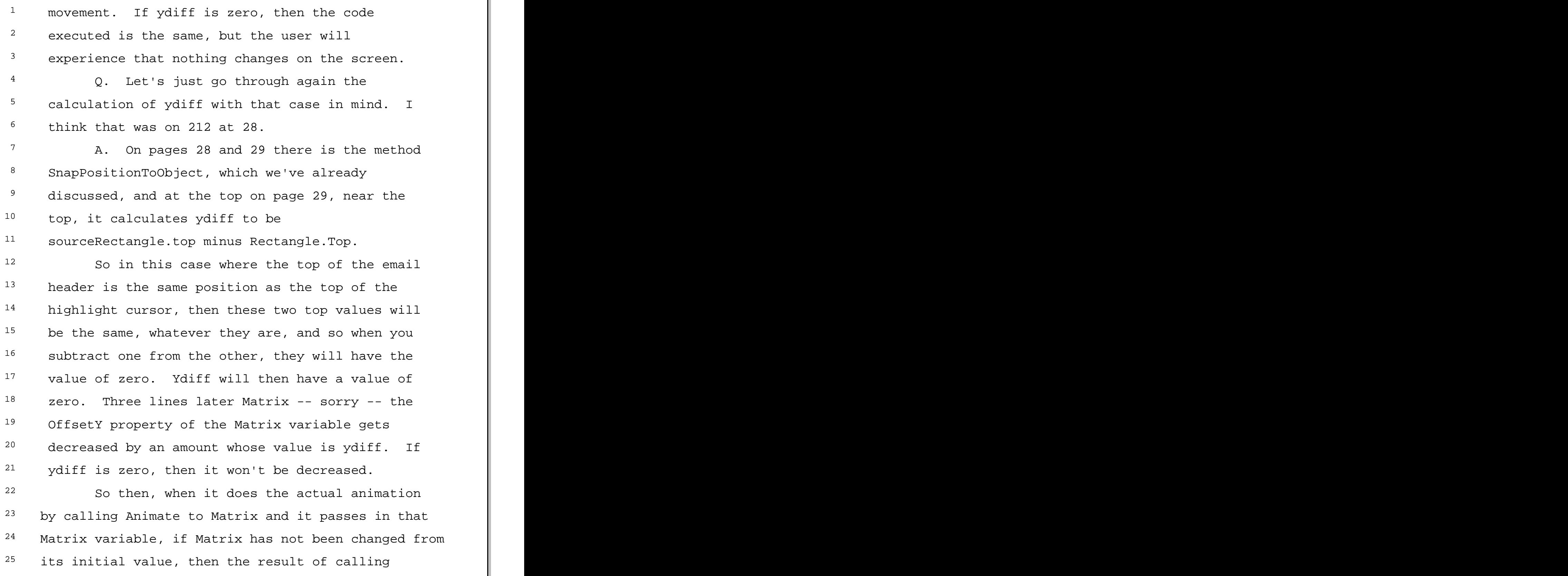

Page 82  $\parallel$ 

 $1$  Animate to Matrix will be that nothing on the screen  $2$  changes position. <sup>3</sup> 0. And then looking -- thinking about <sup>4</sup> this from the other end of the email list, <sup>5</sup> thinking about the top of the email list, is it  $6$  possible that the user ended his  $-$ - the user  $7$  experience with the blue bar  $-$ - by lifting the  $8$  finger at the point where the blue cursor bar is <sup>9</sup> above the first email header? 10 MR. HUANG: Objection to the form. 11 THE WITNESS: I don't recall. 12 BY MR. JACOBS: 13 Q. Is there some -- is there something 14 that would stop that from happening? 15 MR. HUANG: Same objection, objection  $^{16}$  to the form. 17 THE WITNESS: I haven't seen anything <sup>18</sup> in the code we looked at today that would stop <sup>19</sup> the highlight cursor from ending up above the 20 top-most email header. <sup>21</sup> BY MR. JACOBS:  $22$  0. And if there is no obstacle to that  $23$  occurring, then the same SnapTo functionality <sup>24</sup> should cause the blue bar to go to the top email 25 header, correct?

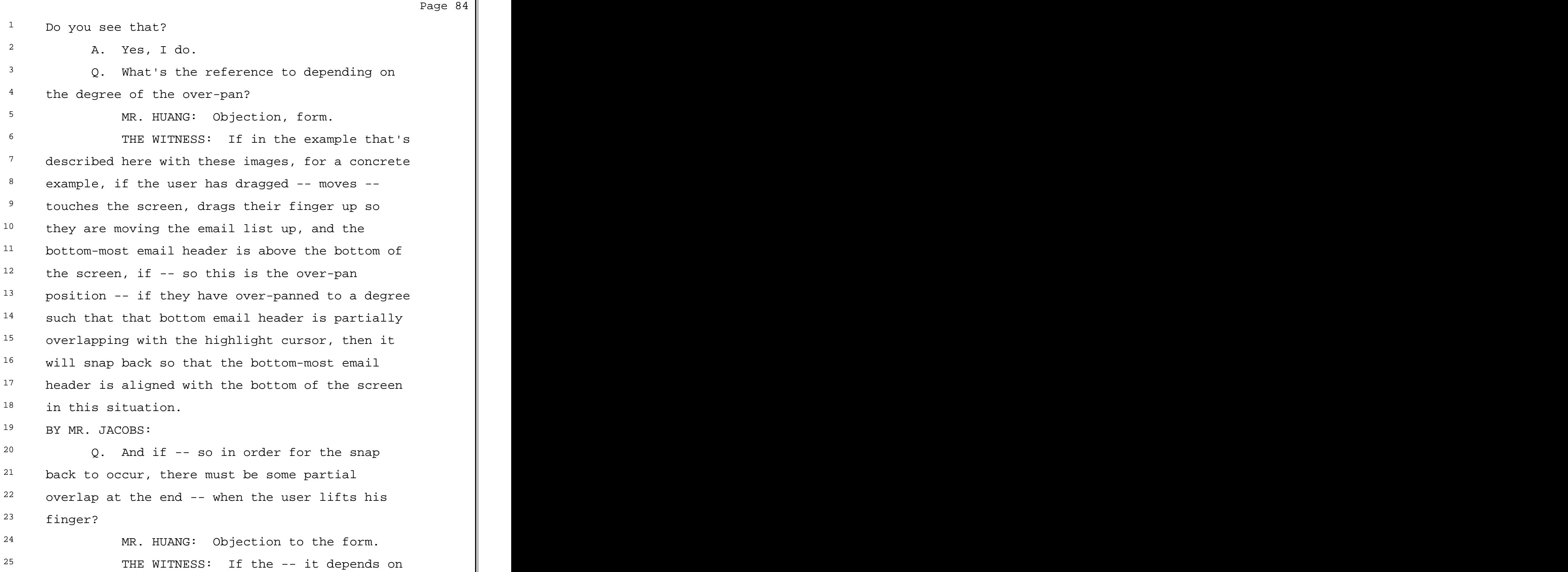

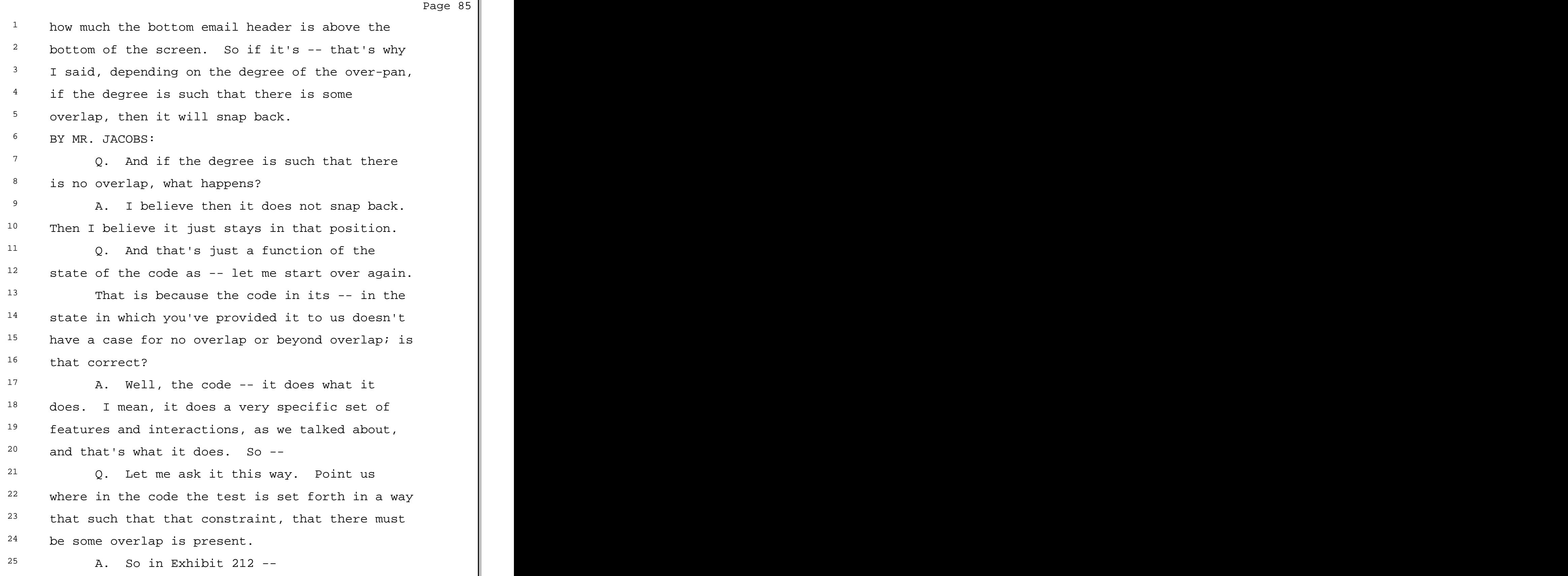

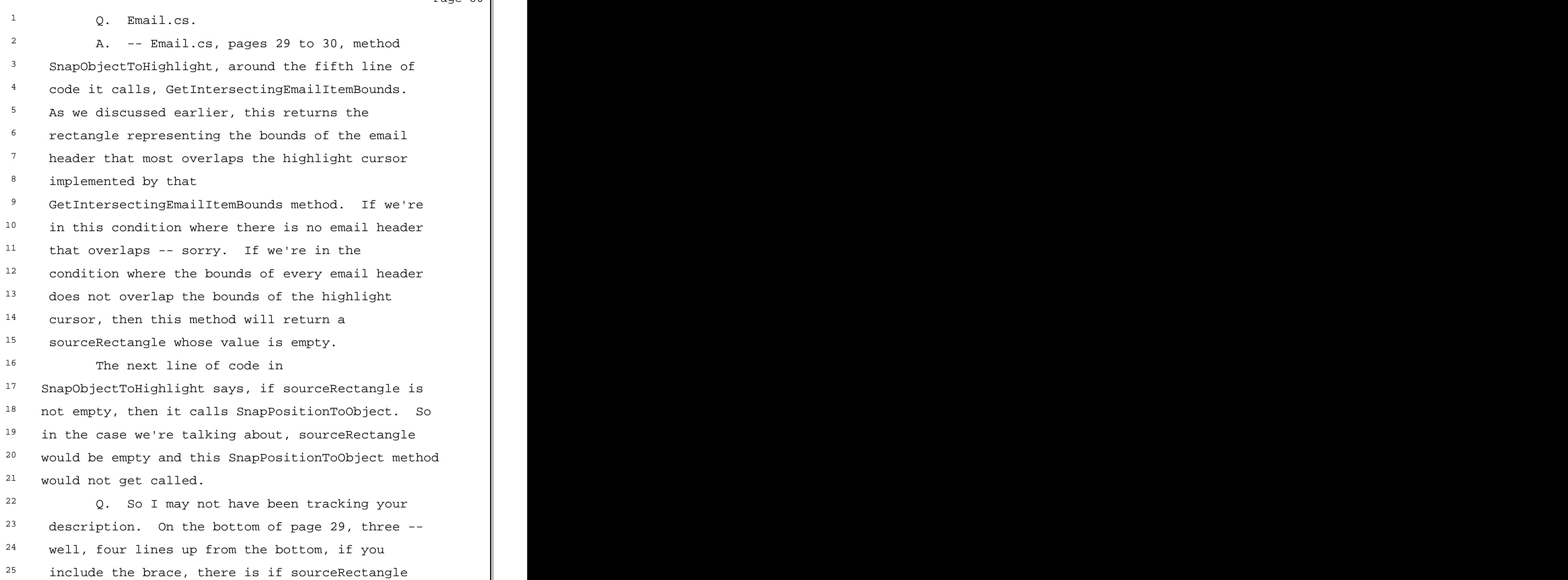

Page 86  $\parallel$ 

Page 97  $\parallel$ 

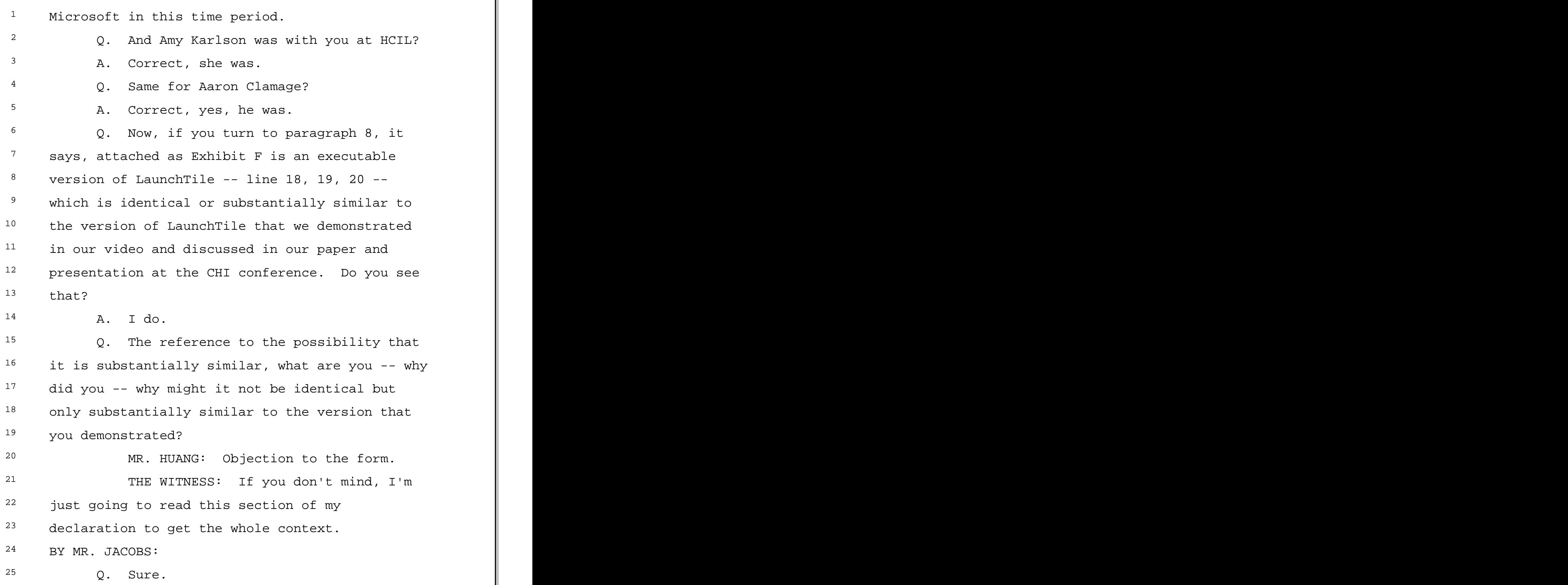

<sup>1</sup> A. There is at least two reasons that I  $2$  said that. One is that I recall that we stopped 3 development of LaunchTile after we submitted the  $4$  paper, and so  $-$  and the  $-$  we made the video at  $5$  the time that we submitted the paper. So we  $^6$  made the video with the version of the code that 7 was available right at the time we submitted the  $8$  paper. We stopped development just about after  $9$  that time. So I don't think there was any <sup>10</sup> further development. And then, in addition, the 11 executable version that I attached works in the  $12$  same way that the video does, and so there  $13$  was  $-$  I couldn't see any difference between the  $14$  executable that we ran and the demonstration in <sup>15</sup> the video. So it's further corroboration with <sup>16</sup> my memory that these were all done 17 contemporaneously. 18 Q. But the reason for the qualification 19 of substantially similar is what? 20 A. That I don't have a precise time stamp  $21$  of that source code that correlates with the  $22$  video that shows that it was done exactly the

 $24$  Q. The source code control system that we 25 discussed earlier this morning could give you

 $23$  same day and that it was exactly the same code.

Page 103 1 THE WITNESS: Inasmuch as it refers to THE WITNESS: Inasmuch as it refers to <sup>2</sup> snapping and over-panning and under-panning,  $3 \times y$ es. <sup>4</sup> BY MR. JACOBS:  $5$  Q. Is there functionality in  $-1$  need to <sup>6</sup> understand what that might exclude in your <sup>7</sup> declaration. So if you take a look at  $8$  paragraphs 10 through 18, are there any 9 paragraphs that are describing LaunchTile that 10 you're unsure of how they apply to XNav? 11 A. I'm going to have to read those  $^{12}$  paragraphs. 13 So the features described in paragraphs 10 14 through 18 of my declaration LaunchTile and XNav 15 do in fact behave in identical or substantially  $^{16}$  similar ways. 17 Q. So, again, that phrase "substantially 18 similar" comes up. Is there any respect in 19 which they are not identical? 20 A. I'm not aware of any. 21 Q. The phrase, "over-pan or under-pan 22 command," do you see that? 23 A. Where are you referring to? 24 Q. In paragraph 20. 25 A. Yes, I do.

 $1$  BY MR. JACOBS:

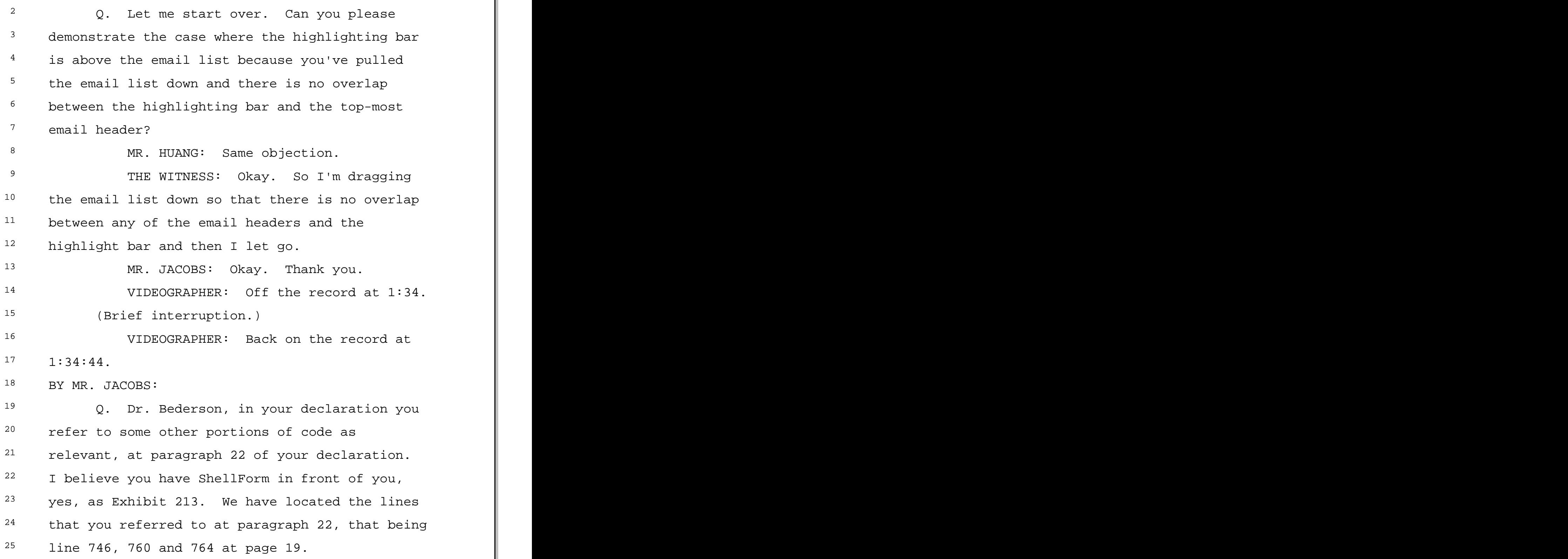

 $1$  BY MR. JACOBS:

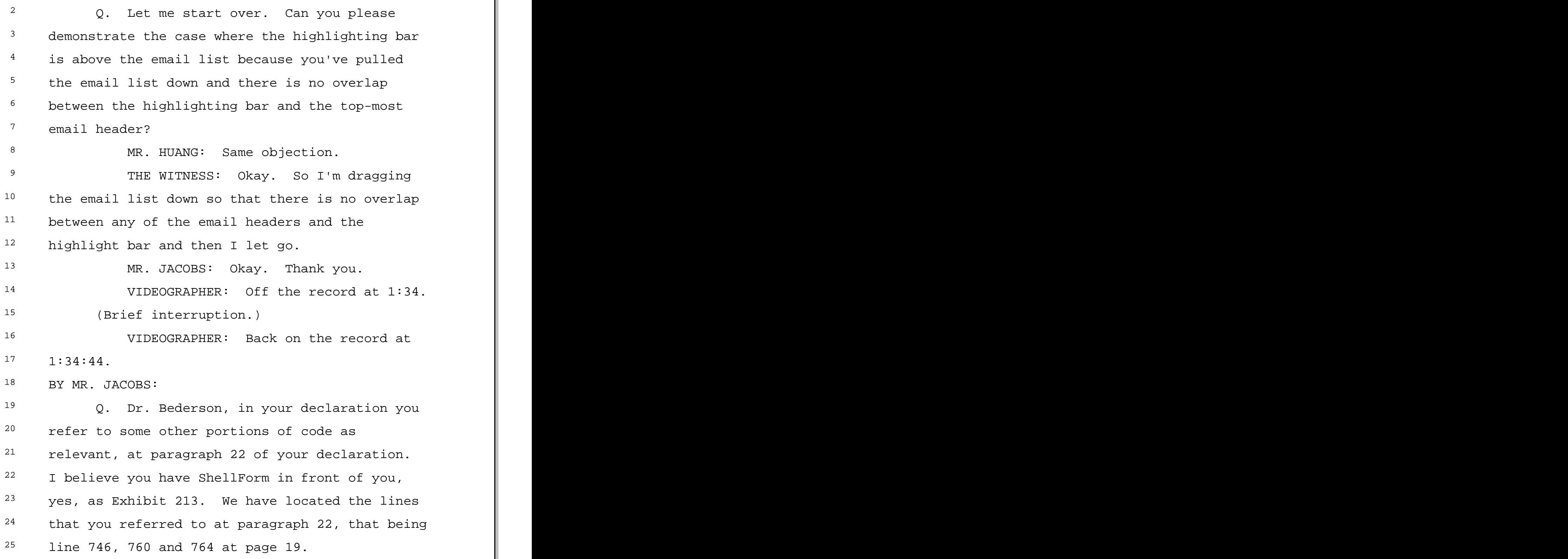

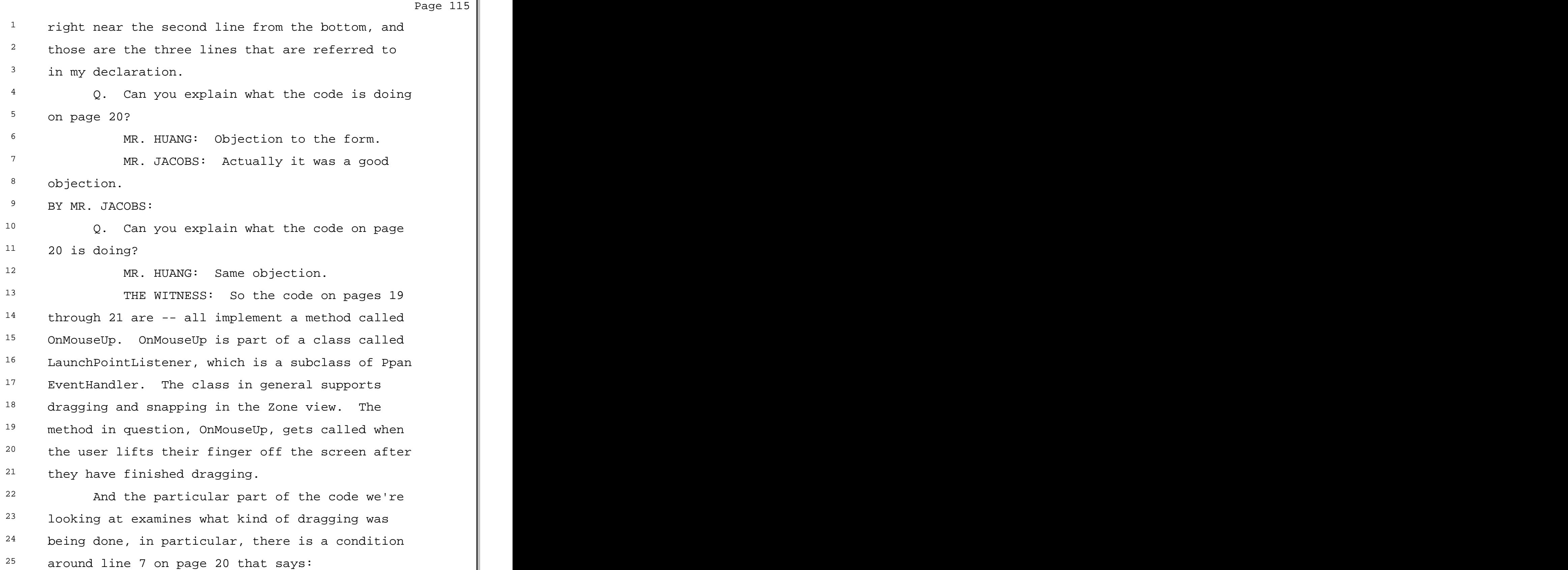

 $1$  If direction equals horizontal -- I'm just <sup>2</sup> paraphrasing this code to make it easier to 3 understand -- then it executes one body of code.  $4$  So this means, if the user was dragging  $5$  the zones horizontally, that is, left to right,  $^6$  then there is another conditional that I  $7$  interpret as meaning, if the user has dragged  $8$  more than one-sixth of a screen width, then it  $9$  does one thing, and the thing that it does is it 10 will snap to the next Zone in the direction that 11 they were moving, and that is partially <sup>12</sup> displayed on the screen. If that condition was 13 false, that is, if they dragged less or equal to  $14$  one-sixth of a screen width, then it would call 15 AdjustToCurrent, which I believe will end up <sup>16</sup> resulting in the Zone snapping back to the Zone  $17$  that the user started out in. 18 I'm still answering this question. That

 $19$  was the case for if the user was dragging  $20$  horizontally.

 $21$  The next conditional is if the user was 22 dragging vertically, and it does parallel code for <sup>23</sup> snapping forward or backward. And then there is a <sup>24</sup> condition if they were dragging neither horizontally <sup>25</sup> nor vertically, then it would snap back to the Zone

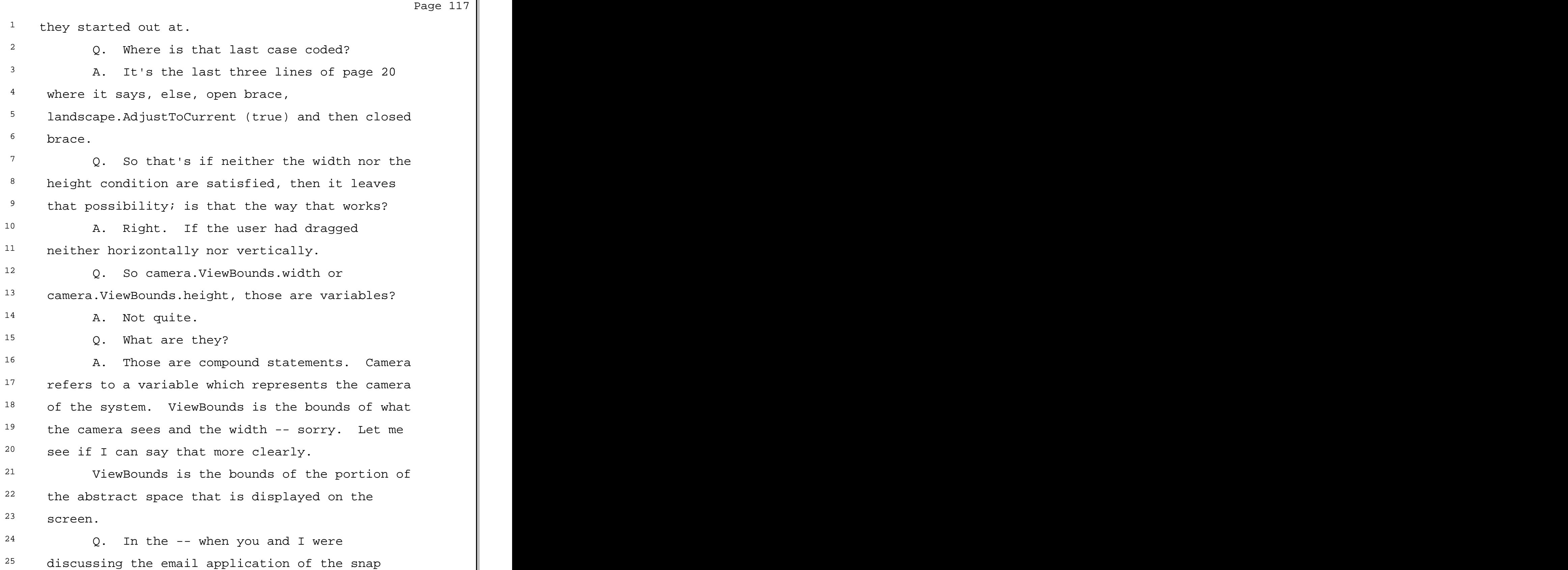

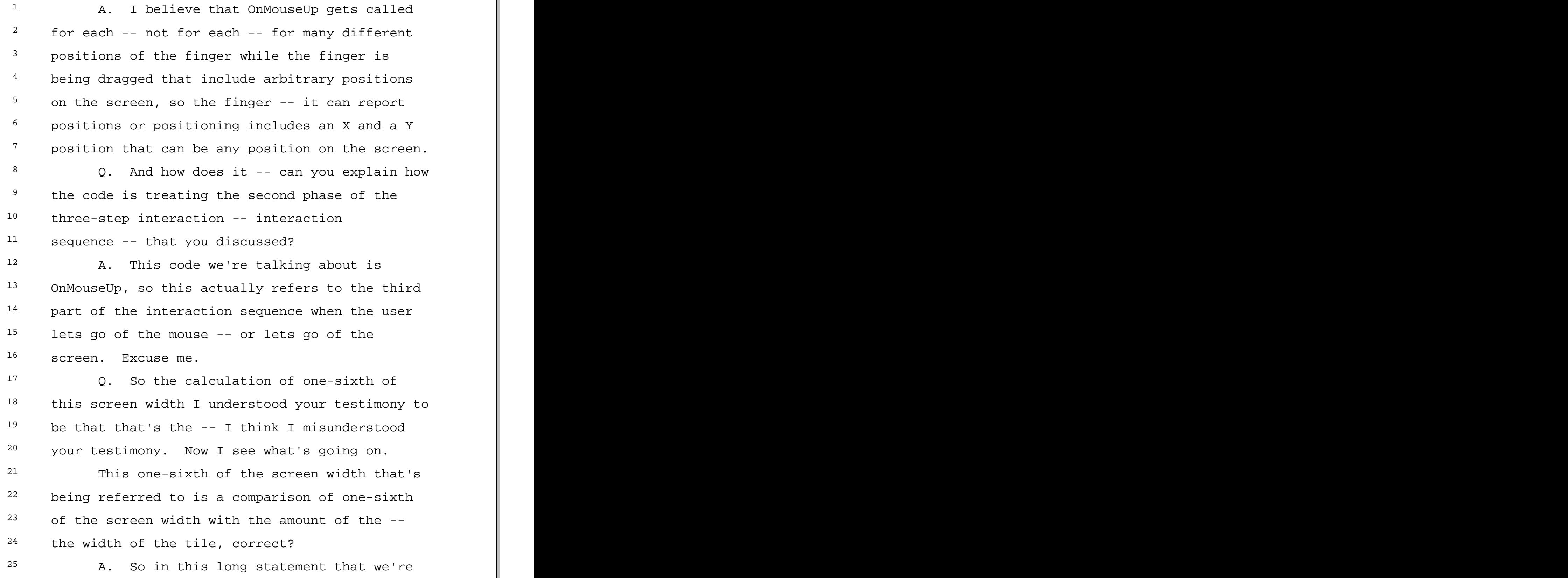

Page 125  $1$  talking about on page 20, inside the horizontal <sup>2</sup> condition, if Math.Abs, 3 MousePressedCanvasPoint -- <sup>4</sup> THE REPORTER: If you would read  $5$  slower. <sup>6</sup> THE WITNESS: Sorry. Let me restate  $7$  that. Just to make sure we're -- to be clear,  $8$  in this statement that begins if Math.Abs 9 (MousePressedCanvasPoint.X minus 10 e.CanvasPosition -- sorry -- CanvasPosition.X, 11 right parenthesis, greater-than sign, left  $12$  parenthesis, camera.ViewBounds.width/ 6, right  $13$  parenthesis, in this line that we're talking 14 about, that last part, the set of the set of  $\vert$ 15 camera.ViewBounds.width/6, refers to one-sixth 16 of the total display of the width of the screen. 17 BY MR. JACOBS:  $18$  Q. And that  $-$  and the comparison is of 19 one-sixth of the total display of the screen to  $20$  what?  $21$  a. So the other side of the condition is  $22$  the difference between the point the user <sup>23</sup> touched down on the screen and the current  $24$  point, which is at this point in the code <sup>25</sup> sequence is when the user lifted off on the

 $1$  screen.

2 So this is saying between the time the <sup>3</sup> user has touched down and the time the user has  $4$  lifted up, this looks at how much  $-$ - what the <sup>5</sup> difference is in horizontal position on the  $6$  screen of the finger's  $-$  of the finger, and it 7 compares that to one-sixth of the width of the  $8$  screen.

<sup>9</sup> 0. So this algorithm depends on the first 10 step and the last step of the interaction 11 sequence and not on the intermediate phase of <sup>12</sup> the interaction sequence, correct?

13 A. Not quite. And the reason is because 14 this condition only gets executed if the 15 direction is horizontal that was computed in a  $16$  previous step. So this is  $-$ - this code gets <sup>17</sup> executed only for the particular user 18 interaction sequences where the application has 19 determined that they are moving horizontally.

 Q. If the  $-$  step one of the interaction sequence is finger is  $-$  touches on the screen at location X/Y and step -- and then in between, in the middle phase of the interaction sequence, the finger moves to the left and then back  $-$ right to X/Y, is the amount of movement that is

Page 128 <sup>1</sup> think I quite understood.  $2$  BY MR. JACOBS: 3 Q. So the landing position of the finger  $4$  and the finger-up position are identical, but in  $5$  between the user went back and forth diagonally. <sup>6</sup> MR. HUANG: Same objection. THE WITNESS: So the code we're the state of  $\vert$ <sup>8</sup> talking about right now only executes if the <sup>9</sup> direction variable is horizontal. So we haven't 10 yet talked about how that might come to be. In  $11$  the case that the direction is horizontal, if  $12$  they press -- the user touched down, they moved  $13$  in such a way that direction ended up being 14 horizontal, and then they also had some diagonal <sup>15</sup> or other movement and then came back to the 16 ending point, the direction was still 17 horizontal, then this calculation would still be  $zero.$ 19 BY MR. JACOBS: 20 Q. So I may need to ask you how the 21 horizontal condition is measured. 22 A. All right. So I'm going to have to <sup>23</sup> refresh my recollection by looking at some code  $24$  to answer that question. 25 Okay. So going back to page 15 in this same

<sup>1</sup> document, Exhibit 213, ShellForm.cs, we've been  $2$  talking about the class LaunchPointListener, which <sup>3</sup> is a subclass of PPanEventHandler. And I've already <sup>4</sup> described this code as generally supporting the <sup>5</sup> dragging and snapping features in the Zone view.

 The second method in this class, at the bottom of page 15, is a method called ShouldStartDragInteraction. I believe this method qets called to determine when the user is at the beginning of the interaction sequence  $-$ - sorry  $-$ - when the user has first started dragging during the second part of the interaction sequence, whether the visual display on the screen should start tracking, should start dragging underneath the figure.

15 With the expectation -- the way this code is written is that for the first few -- first some <sup>17</sup> number of pixels of finger movement it does not follow the finger. It just  $-$  nothing happens at all. And then after the finger has moved a certain number of pixels, has  $-$  more than some threshold, after which the dragging interaction starts -- the 22 dragging feature starts. So that's implemented in this ShouldStartDragInteraction. And that particular constant, the number of pixels the finger 25 must move, is determined by this constant click

<sup>1</sup> underscore threshold, which is defined elsewhere. <sup>2</sup> So until the finger has moved enough, that <sup>3</sup> dragging has started, until that point essentially  $4$  nothing happens on the screen. And, in particular, <sup>5</sup> there is a method starting on page 16 entitled  $6$  "Pan." This Pan method gets called whenever the  $7$  user is in the second phase of interaction and they  $8$  are dragging their screen and that threshold has  $9$  been reached, that is, they have moved their fingers  $^{10}$  more than this threshold.  $\qquad \qquad \qquad \qquad \qquad \qquad \qquad \qquad$ 11 So once the screen starts following the  $12$  user's finger, then Pan gets called. The first <sup>13</sup> thing Pan does is it looks at a variable called <sup>14</sup> Direction. Direction was initialized on page 15 in <sup>15</sup> the beginning of the declaration of <sup>16</sup> LaunchPointListener class, around the middle of the  $17$  screen, to be equal to a constant called none, 18 meaning there was no direction initially specified. 19 So going back to the Pan method on page 16,  $20$  the first thing this Pan method does is it says, if  $21$  direction is none, then it compares how much the <sup>22</sup> current position of the finger has moved in the Y  $23$  direction, that is, vertically, compared to how much  $24$  it has moved in the X direction, that is, <sup>25</sup> horizontal. If it has moved more vertically than

Page 133 <sup>1</sup> display of finger movement from the beginning to  $2$  the end of the interaction sequence, that <sup>3</sup> movement, what defines the end point of that 4 movement? 5 A. I'm sorry. I don't think I understand  $6$  the question.  $7$  0. On page 20, if there is more 8 horizontal movement than one-sixth of the screen <sup>9</sup> width, then the additional movement occurs, 10 correct, beyond the movement that -- beyond the 11 movement that was in place when the finger was 12 lifted off the screen. 13 A. I'm sorry. I don't think -- what you  $14$  said doesn't make sense to me. 15 Q. So what happens on page 20 in the -- <sup>16</sup> with the horizontal condition being satisfied 17 and finger movement of greater than one-sixth of 18 the screen display size? 19 A. So if we've gone through this three <sup>20</sup> steps of interaction, the user has touched down,  $21$  they have dragged more than a threshold, this <sup>22</sup> system has determined that they have been  $23$  dragging in a more horizontal than vertical <sup>24</sup> direction, and then the user lifts their finger <sup>25</sup> off the screen, at the time the finger lifts off

Page 134  $1$  the screen this OnMouseUp method is called. If  $2$  it is determined that the amount that they have  $3$  moved their finger horizontally -- sorry -- if <sup>4</sup> the horizontal amount that they had moved their <sup>5</sup> finger in this drag sequence is greater than  $6$  one-sixth of the screen, then the contents of <sup>7</sup> this "if" condition will get executed. 8 Otherwise, the "else" condition will get  $\frac{9}{2}$  executed. 10 0. And when the "if" condition is 11 executed, what happens?  $12$  A. So in the case that it was positive,  $13$  so either has moved more than one-sixth of the  $14$  horizontal -- let me restate that. If the user 15 has moved their finger horizontally more than 16 one-sixth of the screen width, then it looks to 17 see if the user had been -- dragged their finger 18 to the right of the starting point or to the <sup>19</sup> left of the starting point. <sup>20</sup> In the case that they had dragged their  $21$  finger to the right of the starting point, it 22 calls the NavigateRight method. If they had <sup>23</sup> dragged their finger to the left of the starting 24 point, it calls the NavigateLeft method. 25 Q. Is the NavigateRight method present in

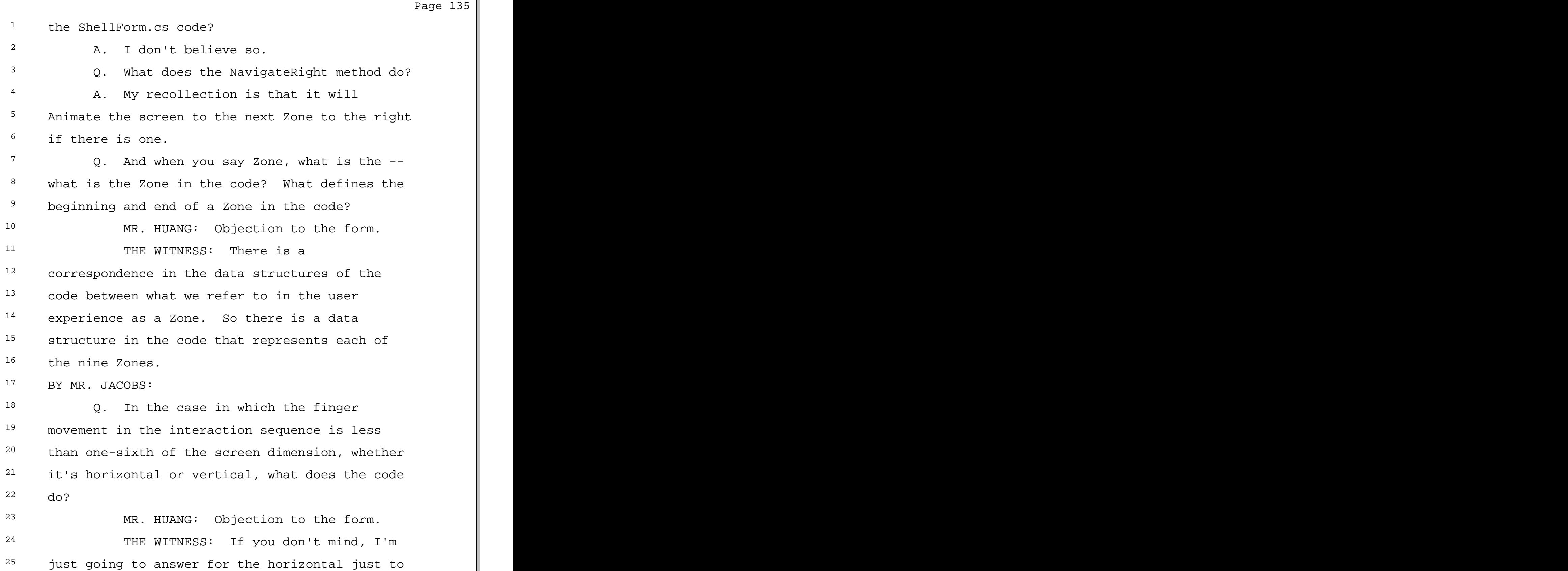

 $1$  sets a callback method so that when the activity is <sup>2</sup> completed it calls a method called <sup>3</sup> PanToTileFinished. It sets a property to say that <sup>4</sup> ShowThumbs equals true and SlowInSlowOut should be  $5$  false.

<sup>6</sup> This whole big, long conditional ends, and <sup>7</sup> the last four lines of this long method are  $8$  executed, which sets some values  $-$ - I don't know  $9$  what they mean -- ActiveQuad equals tile; ActiveApp <sup>10</sup> equals null, commented out line, and then another <sup>11</sup> method tile.XNav.AnimateToMode, and I do not know  $12$  what this line does.

13 After this method returns, this was the  $14$  activate method, and the whole calling sequence of <sup>15</sup> other methods that resulted in this getting called, 16 at that point this activity which had been scheduled <sup>17</sup> will start and the animation will occur on the 18 screen, and there will be the visual snapback that  $19$  I've referred to.

 Q. In the case where the greater-than one-sixth test has been met and it's a -- and the horizontal-movement test has been met, and so it's  $-$  greater than one-sixth of the horizontal-screen width has been met, and you are  $-$  but in the direction in which you have

Confidential Attorneys' Eyes Only Outside Counsel

 $1$  moved there are no more tiles, what happens? <sup>2</sup> A. So do you mean from the user <sup>3</sup> experience or from the code?  $\frac{4}{7}$  Q. Let's start from the user experience.  $5$  A. So just to clarify, if you  $-$ - I think  $6$  the situation you described cannot happen  $7$  actually.  $8$  0. So you can't move past  $-$  you can't <sup>9</sup> pull an edge of a Zone -- probably better to  $10$  create an example. 11 11 If you have a Zone on a screen and on the  $12$  right edge of the screen or the right edge of the  $13$  Zone there are no more tiles  $-$ 14 A. Can we say Zones? There are no more 15 Zones? <sup>16</sup> 0. No more Zones, and, hence, no more 17 tiles, right, because tiles fill a Zone? 18 A. Yes. 19 Q. So to the right -- to the right of the  $20$  Zone on the screen there is not another Zone,  $21$  and the finger movement is more than 20% in a 22 horizontal dimension of the screen width to the  $23$  left, the Zone image does not move. 24 MR. HUANG: Objection to the form of 25 the question.

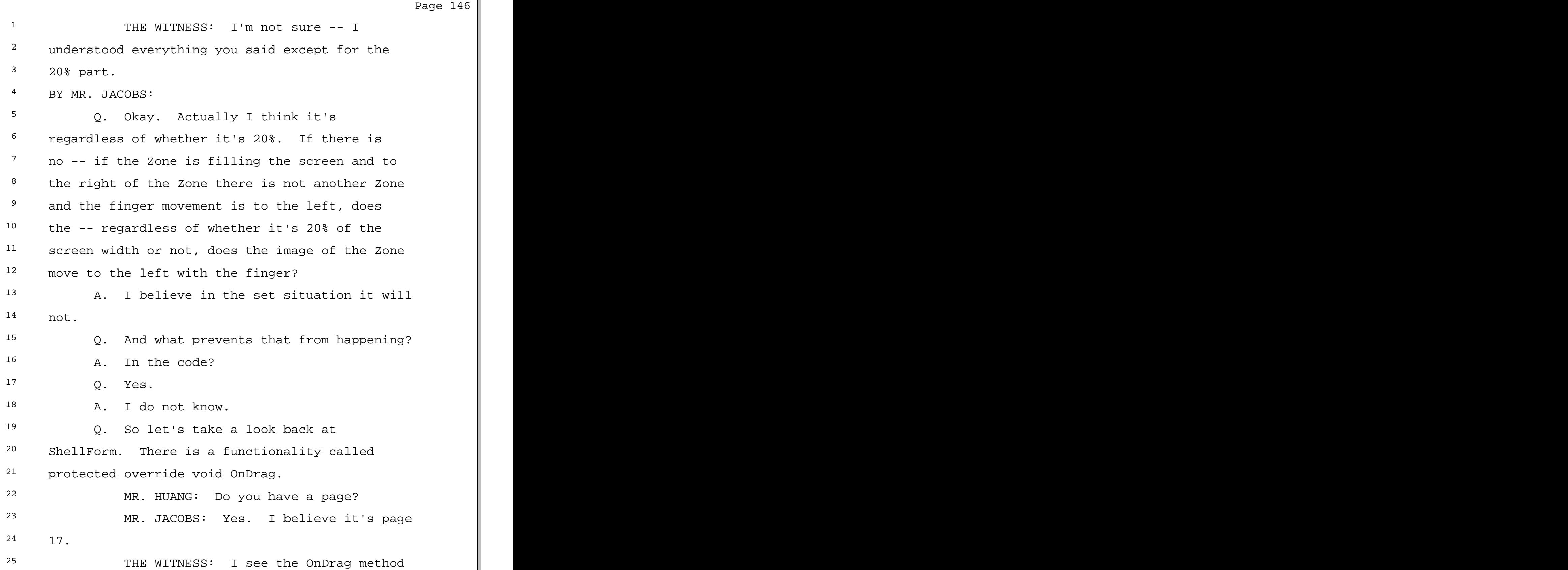

Confidential Attorneys' Eyes Only Outside Counsel

 $1$  panning or attempting to pan the screen.  $2$  Q. And how does it -- what happens when <sup>3</sup> there is no, in our case, where there is no Zone <sup>4</sup> to the right? 5 A. I'm just going to look at this code  $6$  for a moment. I'll figure this out in another 7 minute so that it will settle. 8 Q. Not a problem. <sup>9</sup> A. To be honest, I'm having a little 10 trouble understanding exactly how this code 11 works. My interpretation of the code is not  $12$  consistent with how it behaved, so I'm likely 13 misunderstanding something here. 14 Q. Let me come at the topic this way. It  $15$  is the case, as we discussed, that you can't <sup>16</sup> cause the Zone to move to the left when the 17 right-most boundary of the Zone does not have 18 adjacent to it on the right another Zone, 19 correct? 20 MR. HUANG: Objection to the form. <sup>21</sup> THE WITNESS: I think -- let me  $22$  just  $-$ 23 BY MR. JACOBS: 24 Q. Say it your way. 25 A. There is a grid of 3x3 Zones that's

Page 149  $1$  fixed in the code. So if you were in the  $2$  right-most column, that is, any of the three  $3$  right Zones, and you try and drag to the left,  $4$  you will not be able to drag to the left. 5 Q. Why? Why did you design it that way? <sup>6</sup> MR. HUANG: Objection to the form. THE WITNESS: I don't recall our the state of  $\vert$ <sup>8</sup> thinking in that specific design decision.  $9$  BY MR. JACOBS: 10 0. Was it a design decision? 11 MR. HUANG: Objection to the form. <sup>12</sup> THE WITNESS: Or possibly a lack of a 13 design decision. I don't remember what our 14 thinking was for that particular interaction 15 detail. 16 BY MR. JACOBS: 17 17 Q. The source code for LaunchTile, were 18 you able to locate that? 19 A. No, I was not.  $20$  Q. Any idea what happened to it? 21 A. Well, I know that Amy Karlson was 22 primarily responsible for writing it. I believe 23 she managed source code, and I don't think I  $24$  probably followed it in that much detail. So  $25$  that's why I -- when I looked, I didn't have it,

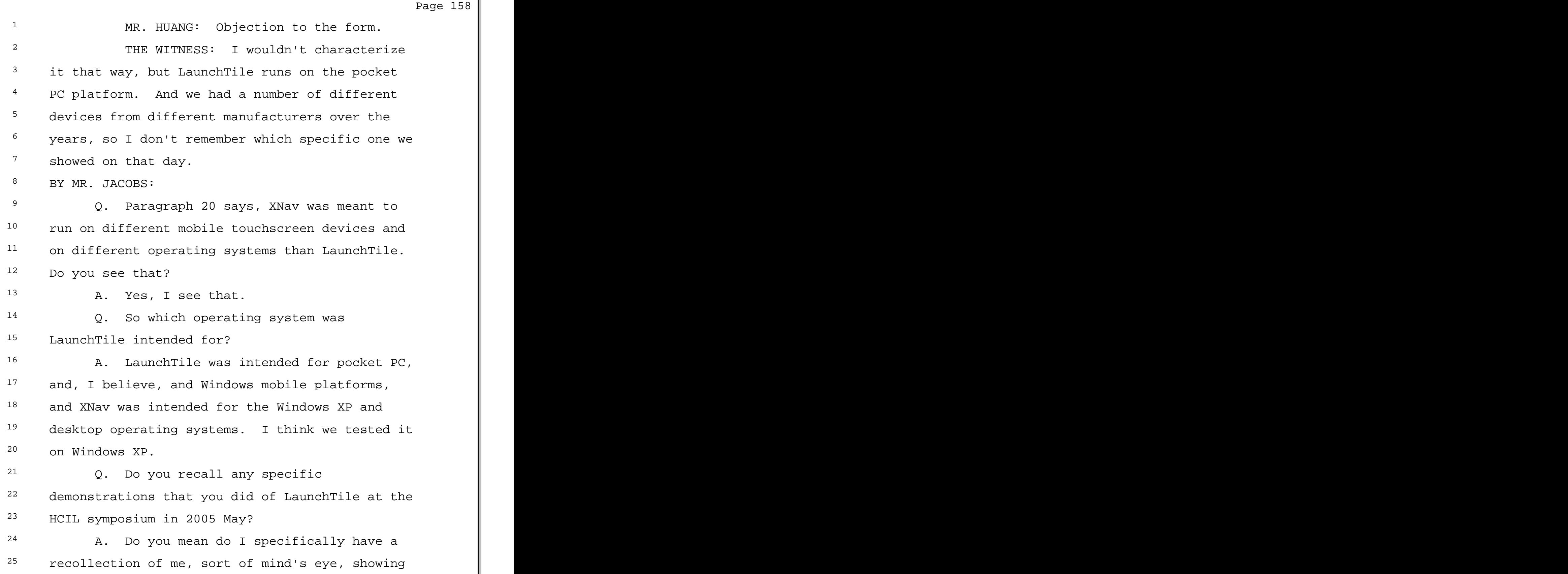

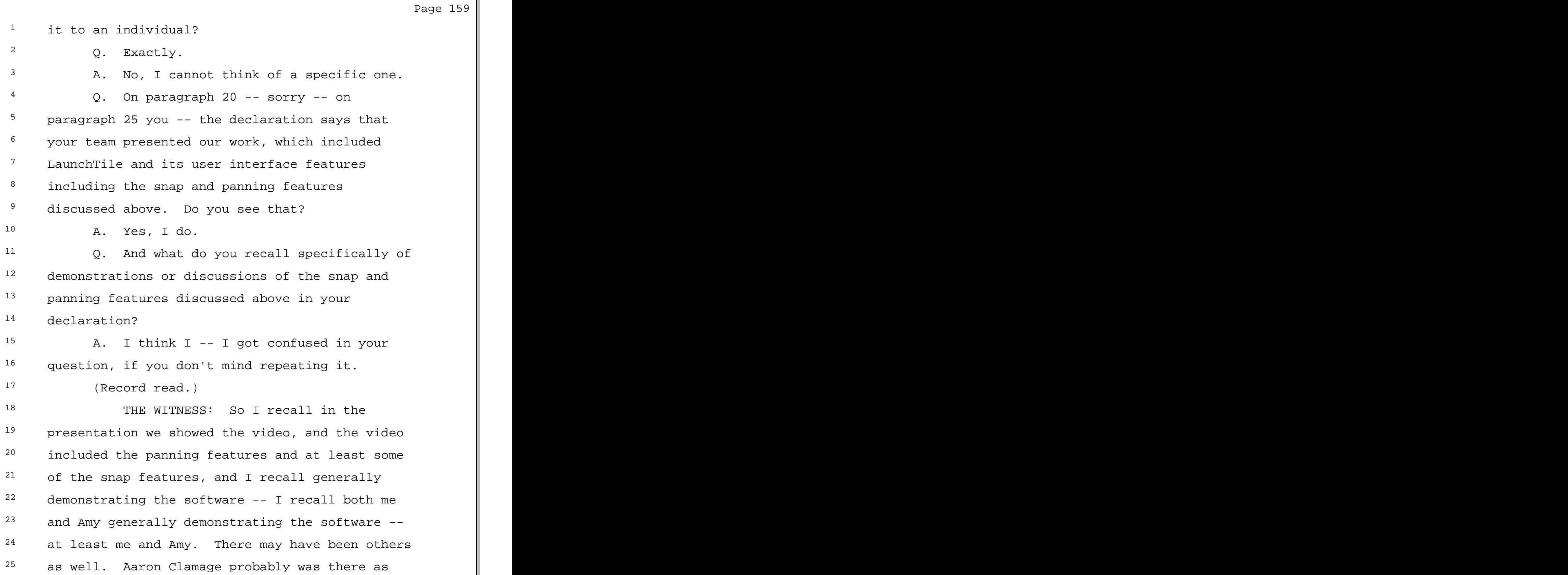

Page 160  $1$  well demonstrating it. So that's what I recall.  $2$  BY MR. JACOBS: <sup>3</sup> 0. Were you demonstrating the software in  $4$  a live basis in conformance with what was <sup>5</sup> demonstrated on the video? Were you trying to  $6$  map what was on the video to your live 7 demonstration? 8 MR. HUANG: Objection to the form. 9 THE WITNESS: No. The video was a 10 short, you know, narrow summary, and when we 11 gave live demos it was much more casual. We <sup>12</sup> would typically hand the device over to whoever  $13$  we were showing it to, let them do whatever they 14 want, ask us any questions. They had already <sup>15</sup> seen the video, so they typically would want to  $16$  go beyond that. 17 BY MR. JACOBS: 18 Q. Do you recall anything specifically 19 being demonstrated in May 2005 that wasn't in  $20$  the video? 21 A. I don't recall the specific details of  $22$  what was or was not shown to any specific  $23$  individual. 24 Q. Let me show you an email that you 25 produced to us.

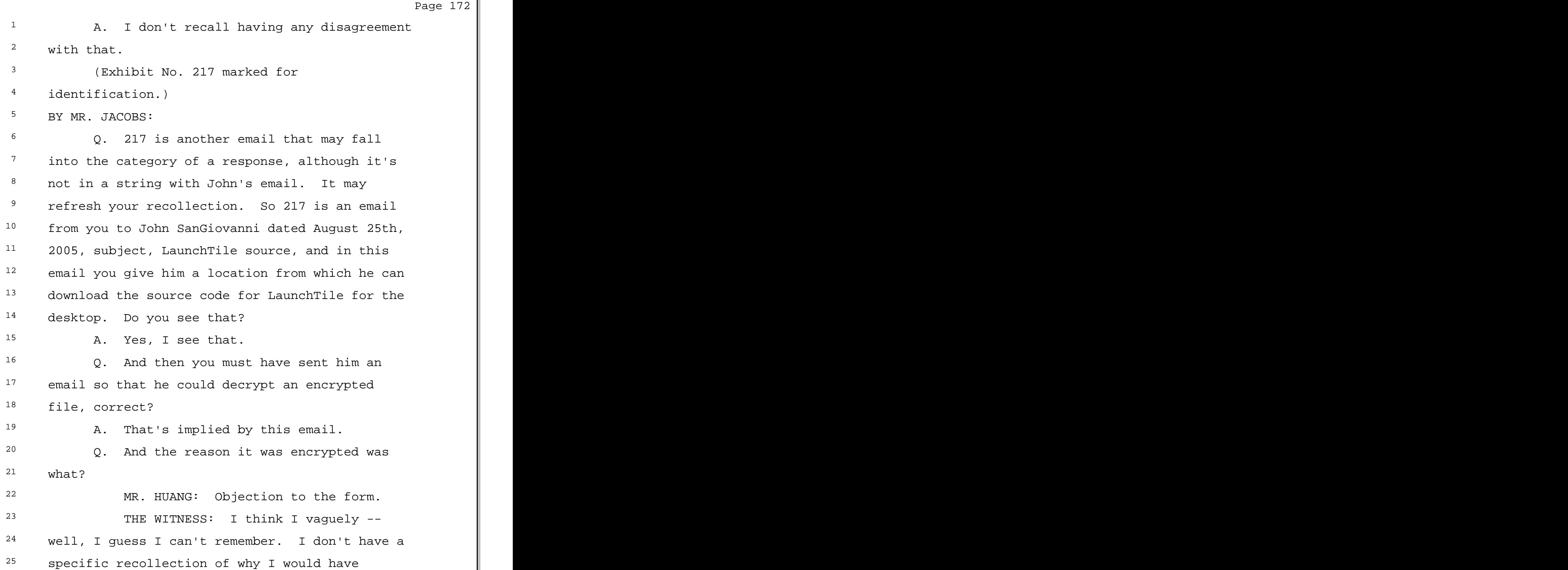

 $1$  encrypted it.

 $2$  BY MR. JACOBS:

 $3$  Q. Do you have a general sense of why you  $4$  were encrypting files that you were maybe  $-$ - the <sup>5</sup> files in particular that you were sending to <sup>6</sup> Microsoft?

<sup>7</sup> A. I quess the reason I hesitate is I 8 don't remember whether this was my request or <sup>9</sup> somebody else's request. If it was somebody  $10$  else's request, then it was because they 11 requested it, and if it was at my initiation, I  $12$  guess I thought it was a good idea at the time. <sup>13</sup> I just don't really remember why.

14 0. You do recall Microsoft receiving the  $15$  code. I think you said a few minutes ago that, <sup>16</sup> when I asked you what became of LaunchTile, that 17 at least you transmitted the code, I quess, 18 maybe to be precise about what you said. Did 19 Microsoft receive the code?

20 A. I guess I assume they received the 21 code and there may have even been follow-up 22 emails or other communications. I don't have a <sup>23</sup> specific recollection of them representing that  $24$  they received the code.

25 Q. So to expand from that slightly, you

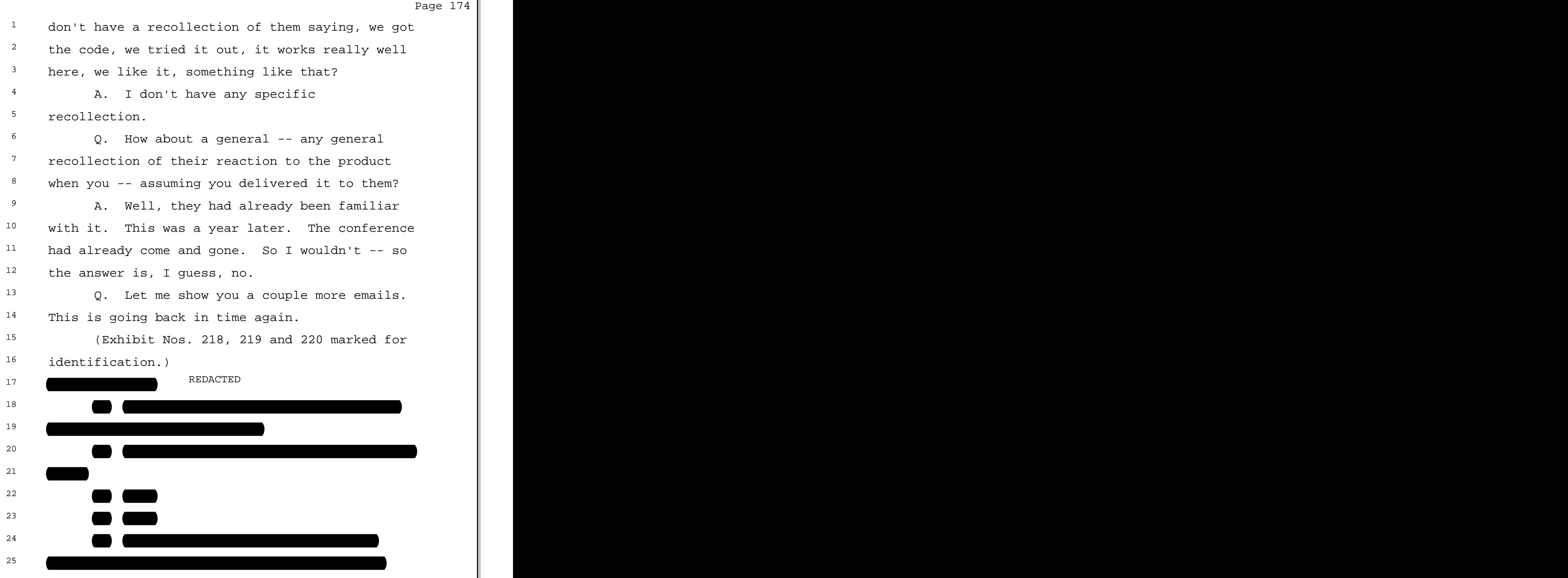

Page 181  $1$  part of the thread so I can make more sense of  $2$  that?  $2.$  Sure. <sup>4</sup> A. Okay. <sup>5</sup> 0. Looking at John SanGiovanni's email to  $6$  you of May 17th, 2005, Re Enhanced LaunchTile  $7$  PowerPoint, he says, thanks, yes, making great <sup>8</sup> progress on the IP licensing front. I convinced 9 MSR -- I believe that's Microsoft Research,  $10$  correct? 11 A. Probably.  $12$  0. -- to let me write up the LaunchTile 13 shell concepts together with some of Daniel 14 Robbins' ZoomZone claims into a patent. I'm 15 anxious to see what the U.S. Patent Office 16 thinks. 17 Do you see that?  $18$  A. I do. 19 Q. What information do you have beyond 20 this email on that patent application? 21 MR. HUANG: Objection to the form of  $22$  the question. 23 THE WITNESS: I believe they had filed  $24$  an application that is on the  $-$ - I believe that  $25$  there is  $-1$  believe Microsoft has filed an

Page 182 <sup>1</sup> application for some of the things related to <sup>2</sup> LaunchTile and this other project that was going 3 on at Microsoft at the time, ZoneZoom. <sup>4</sup> BY MR. JACOBS: 5 Q. And what was ZoneZoom?  $6$  A. My general recollection is that it  $7$  included the idea that you could break a <sup>8</sup> cellphone user interface into a 3x3 grid and map <sup>9</sup> it to the 3x3 grid of a typical 1 through 9 10 NumPad so that you could press one of the 11 numbers on the numerical keypad and have that  $12$  interact with the grid on the visual display. 13 MR. JACOBS: Why don't we take a 14 break. 15 VIDEOGRAPHER: This is the end of tape  $16$  4. Off the record at 3:29. 17 (Proceedings recessed.) 18 **VIDEOGRAPHER:** This is the beginning <sup>19</sup> of tape 5 in the deposition of Dr. Bederson. On  $20$  the record at 3:47. <sup>21</sup> BY MR. JACOBS: 22 Q. Dr. Bederson, how are you being 23 compensated for your work on this case? 24 A. How? At an hourly basis, based on the  $25$  number of  $-$ - the amount of time I have put into

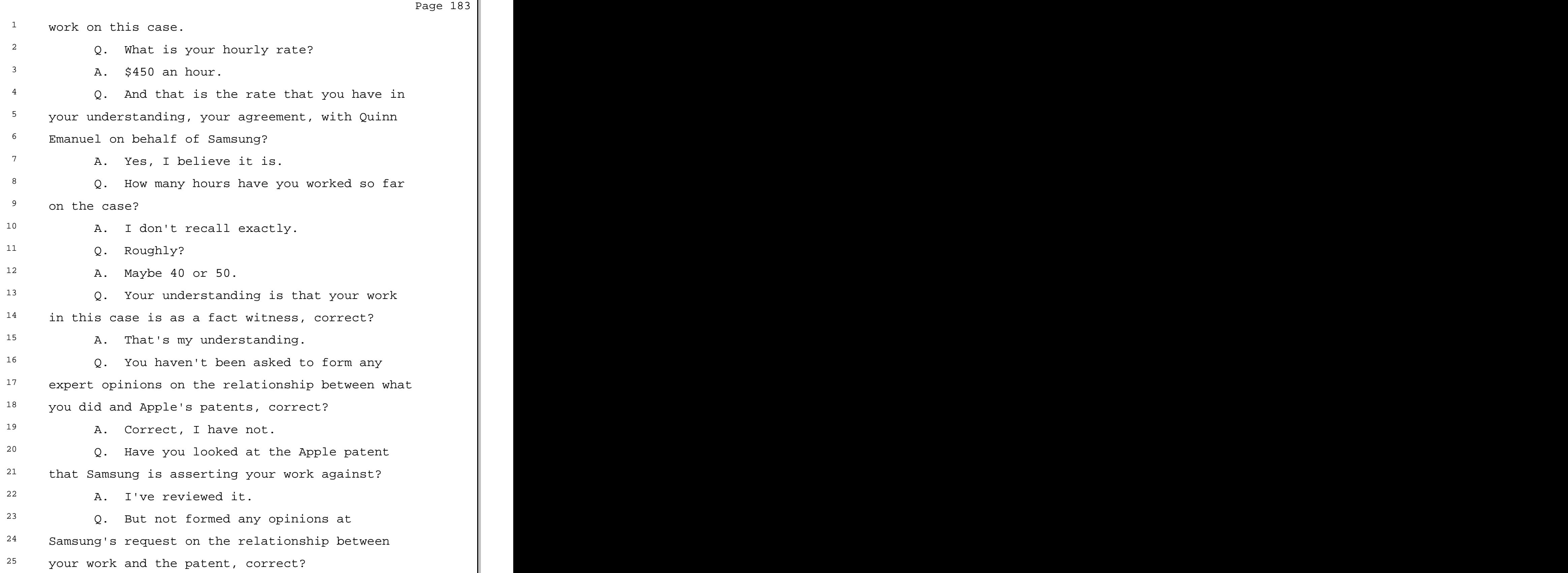

Page 189  $1$  dragging a Zone, does the blue dot move with the  $2^2$  Zone? <sup>3</sup> A. No. The blue dot stays in the center <sup>4</sup> of the screen.  $5$  Q. And that's in fact, if we go back to  $6$  the demonstration, we would see that, correct? <sup>7</sup> A. Correct. 8 0. So blue remains centered, the Zone <sup>9</sup> moves, and, as it says here in the article, each 10 Zone is depicted with an empty center hub during 11 dragging, correct? 12 A. Correct. 13 Q. And then, upon thumb release, the zoom 14 space animates to align, I guess, leaving aside <sup>15</sup> the 20% issue, what it might have said is, upon 16 thumb release, the zoom space animates such that <sup>17</sup> the zoom space is aligned with blue, right? 18 Blue didn't move. 19 A. Correct. It doesn't actually say that  $20$  blue moves in this, but I agree that it is  $21$  written in a slightly awkward way. It says the  $22$  zoom space animates, so it's pretty clear that  $23$  the zoom space is the thing that's animating and  $24$  it results in the zoom space being aligned with  $25$  blue, but the way it's written is to align with

 $1$  blue, so it's just very -- perhaps slightly  $2^2$  awkward, but I think the meaning is pretty  $3$  clear.  $\frac{4}{7}$  Q. Okay. So what we are saying here is, <sup>5</sup> upon thumb release, the zoom space animates such  $6$  that the specified zone's empty hub is aligned 7 with blue, specified by the virtue of the 20%  $8$  rule. <sup>9</sup> A. Well, you said 20%. I think dividing  $10$  by 6 --11 Q. Oh, you're right. 12 A. That's why I was confused. It's not <sup>13</sup> quite 20%. This described the interaction in  $14$  terms of hubs. The effect is exactly the same <sup>15</sup> as if we had said center the Zone on the screen  $16$  because of the fact that the blue dot is 17 centered on the screen and because of the empty 18 center hub is centered within the Zone. So it's  $19$  described in a different way. The effect is the  $20$  same.  $21$  Q. And the next sentence, the visual and 22 animated guidance ensures the user is never  $23$  caught between zones, what is that sentence 24 driving at? 25 A. Actually it says automated guidance,

Page 198  $1$  Then at time 1:15 seconds the user again  $2$  touched the screen, dragged down, let go, which <sup>3</sup> resulted in snapping forward to the Zone above. <sup>4</sup> And that's the end of the video. 5 BY MR. JACOBS:  $6$   $0$ . In either of the videos did we see the <sup>7</sup> activity that's described in paragraph 14 of 8 your declaration? <sup>9</sup> A. Neither video showed the activity 10 described in paragraph 14 of my declaration. 11 Q. And that's what your declaration calls 12 the under-panning case, correct? 13 A. I don't think -- paragraph 14 doesn't  $14$  use that term, but I believe this describes the 15 concept that was described earlier as 16 under-panning. 17 Q. And to get back to the way the source 18 code works, that's the case where in the <sup>19</sup> three-stage interaction sequence where, after <sup>20</sup> landing on the screen, the finger is moved less  $21$  than 20% in the relevant direction -- sorry -- $22$  yes, less than one-sixth in the relevant  $23$  direction such that there is what the  $24$  declaration describes as a snapback. 25 A. Correct.

Page 204  $1$  LaunchTile is motivated by the idea that, if <sup>2</sup> there are some places that are convenient for <sup>3</sup> the interface to go to, then you should make the <sup>4</sup> interface naturally take you to those places and <sup>5</sup> not let you get stuck in inconvenient places.  $6$  Q. So you published an article recently, <sup>7</sup> "The Promise of Zoomable User Interfaces." <sup>8</sup> Mark this as the next in order. <sup>9</sup> (Exhibit No. 222 marked for 10 identification.) 11 BY MR. JACOBS: 12 0. The Promise of Zoomable User 13 Interfaces by Benjamin B. Bederson, 2011, Taylor 14 & Francis. What was this published in? 15 A. This was published in a journal named 16 Behaviour & Information Technology. 17 Q. In 2011? 18 A. Yes. 19 Q. On page 4 you have a discussion of 20 Desert Fog citing Jul and Furnas. Desert Fog  $21$  labels a phenomena that you describe as allowing  $22$  users to fly through the space going absolutely 23 anywhere including deep into the spaces between 24 objects. Do you see that? 25 A. No, actually. Sorry. Where are you?

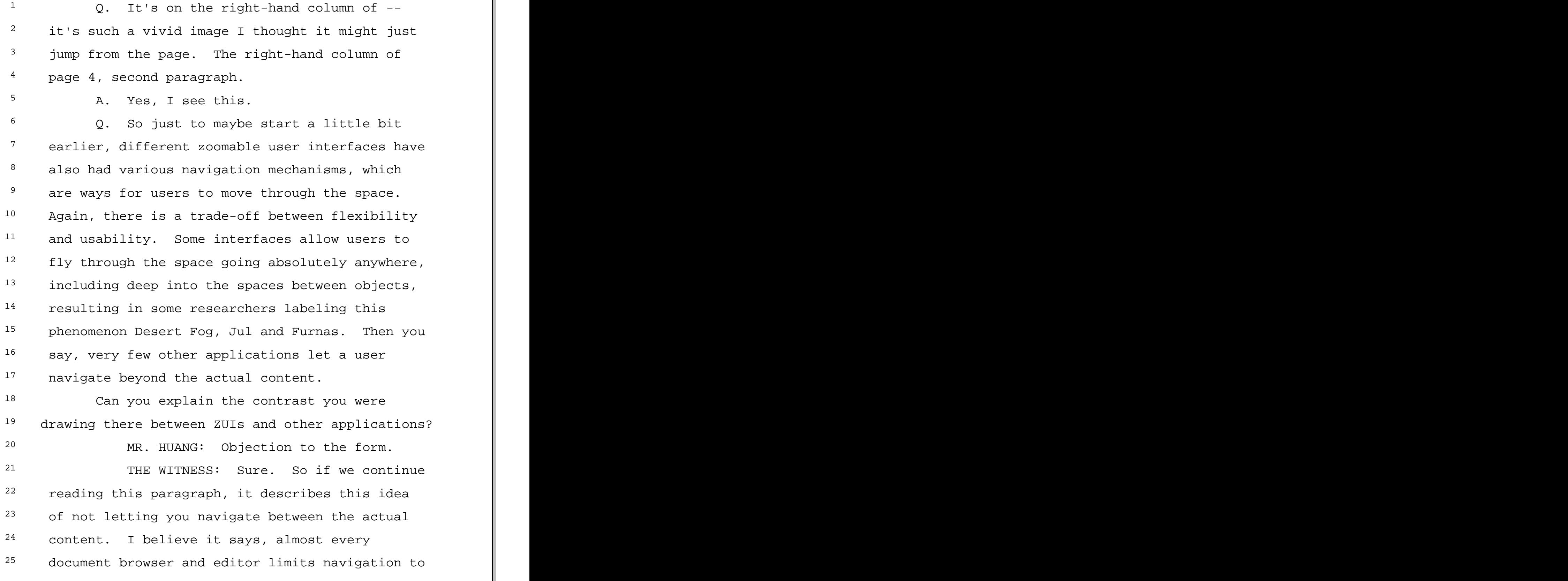

 $1$  the available content with the notable exception 2 of Microsoft Excel's scroll bar arrows, Apple  $3$  numbers, and Google -- I'm sorry -- with the 4 notable exception of Microsoft Excel's scroll <sup>5</sup> bar arrows. Apple numbers and Google  $6$  spreadsheet, on the other hand, do limit  $7$  navigation. On the other hand, some interfaces <sup>8</sup> allow you only to click on objects to zoom into <sup>9</sup> them and click on a zoom out button to zoom out, 10 making it impossible to get lost, but also 11 giving less control over exactly where you look.

12 So the point of this paragraph was to 13 describe that there are some applications that let  $14$  the user navigate in space possibly  $-$  navigating <sup>15</sup> can be simple scrolling or it could be this kind of 16 zooming navigation, which is a little bit more <sup>17</sup> uncommon, or it could be 3-D navigation in a 3-D  $18$  world.

19 Sorry. I was describing that sometimes you can navigate to a place where there is no content. If there is no content, then you're kind of in a place that essentially -- typically -- represented with an empty screen. And that was a concern because that would make a user feel disoriented <sup>25</sup> since there is nothing on the screen.

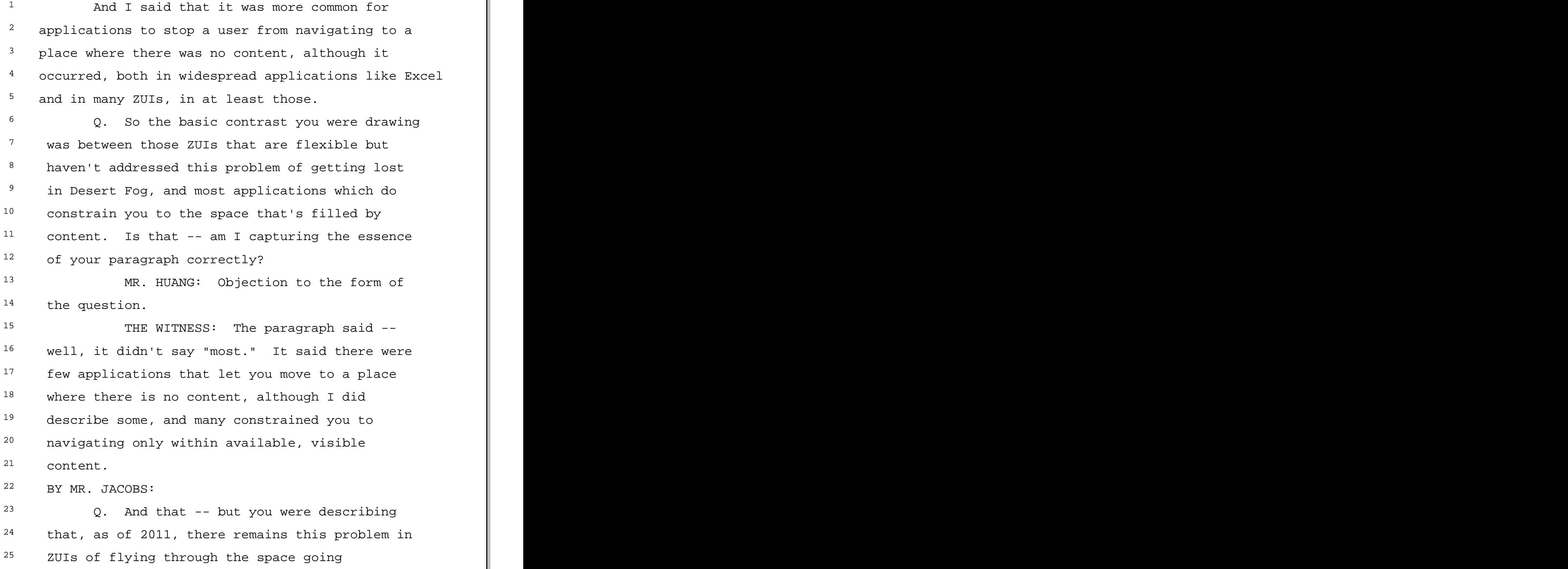

 $1$  BY MR. JACOBS:

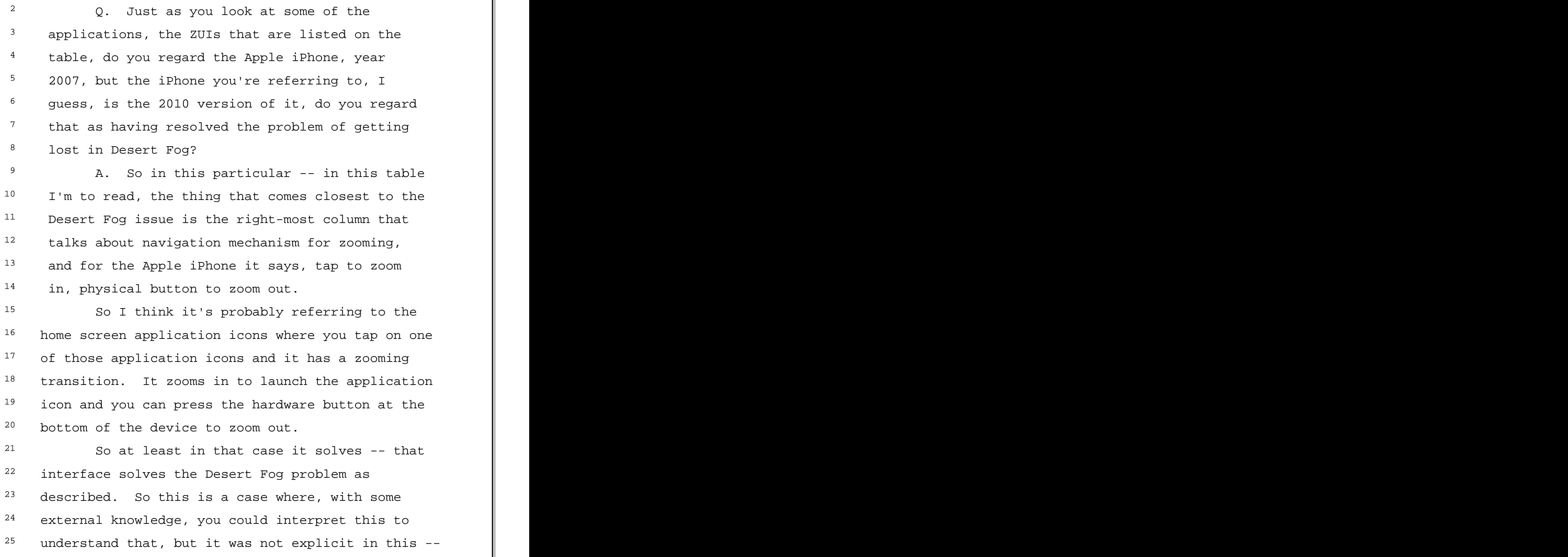

Page 214 <sup>1</sup> not fully explicit in this table. <sup>2</sup> MR. JACOBS: Could you just give us  $3$  like three minutes to make sure  $-$ - oh, actually,  $4$  we need to go one more demo, right? We figured <sup>5</sup> out how to move the blue highlighter in XNav.  $6$  And so if we can get you over by the video to  $7$  just demonstrate that mode, that would be great. 8 THE WITNESS: Okay. 9 VIDEOGRAPHER: Off the record at 4:37. 10 (Brief interruption.) 11 VIDEOGRAPHER: Back on the record at  $12 \t 4:39.$ 13 BY MR. JACOBS: 14 0. Dr. Bederson, we've given you again 15 the Sony Vaio with the XNav on it that we were <sup>16</sup> demonstrating earlier in the deposition, and 17 we've now learned how to move the blue 18 highlighter into the center of the screen and <sup>19</sup> illustrate the case where the blue highlighter  $20$  is between -- it ends up between email headers <sup>21</sup> when the stylus or the finger is lifted from the  $22$  screen; is that correct? 23 A. Yes. 24 0. Can you demonstrate that for us? 25 A. Actually right now that highlight is

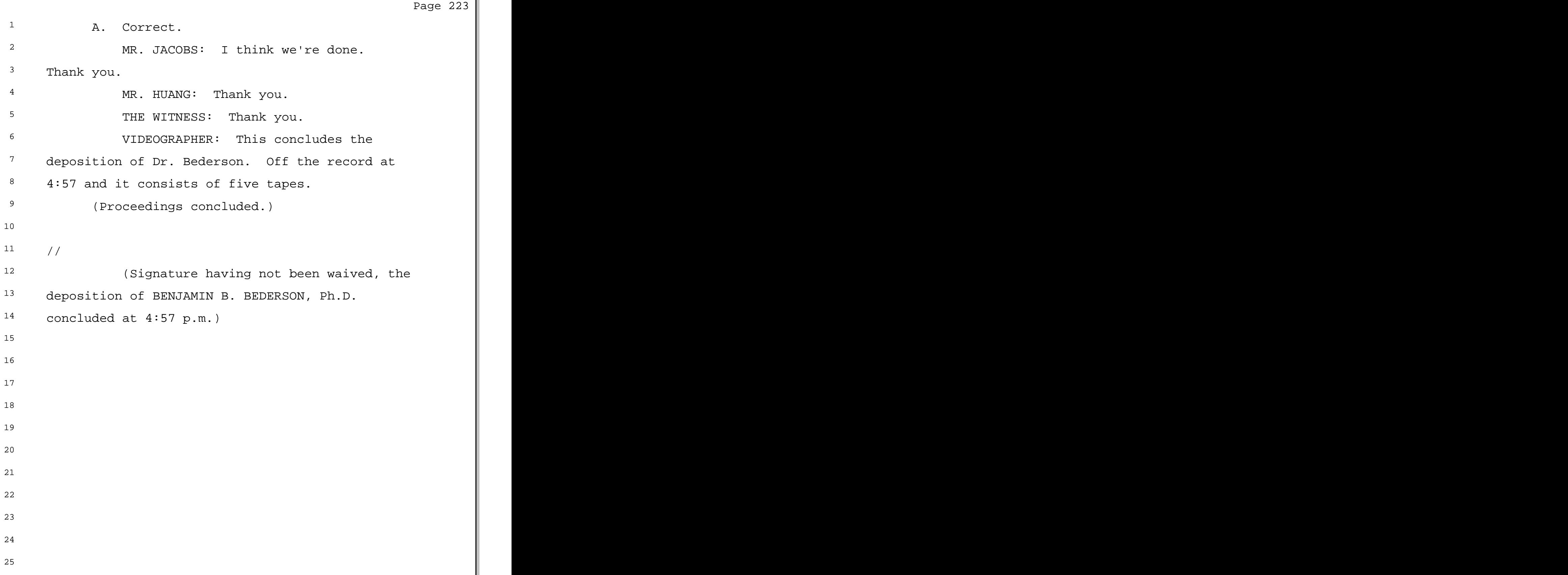

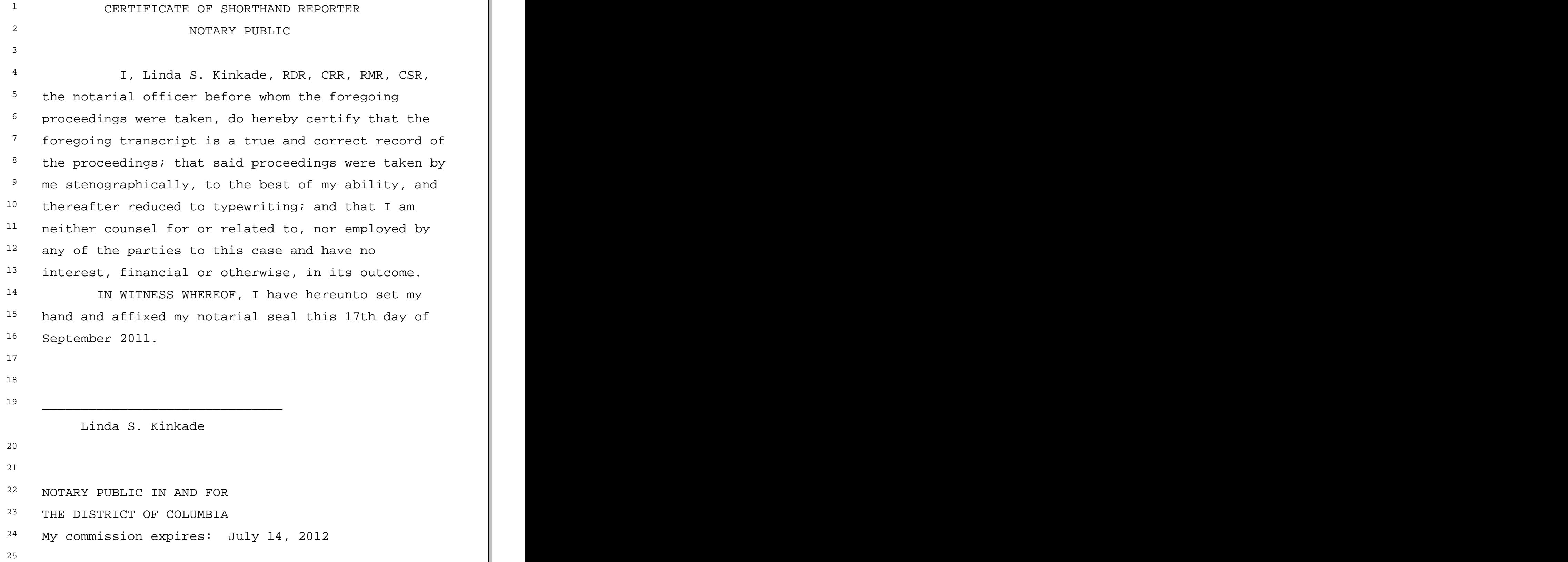